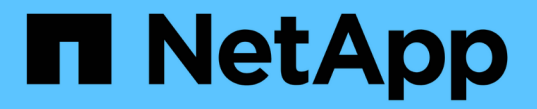

# 스토리지 관리를 위한 공통 워크플로우

Active IQ Unified Manager 9.7

NetApp April 17, 2024

This PDF was generated from https://docs.netapp.com/ko-kr/active-iq-unified-manager-97/apiautomation/concept-workflow-space-issue.html on April 17, 2024. Always check docs.netapp.com for the latest.

# 목차

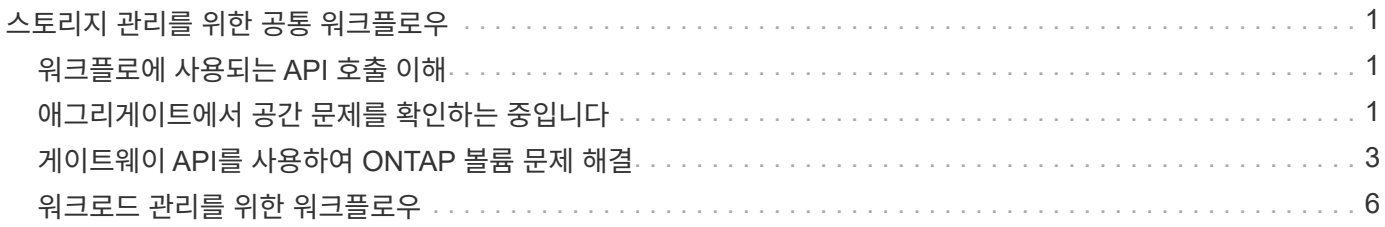

# <span id="page-2-0"></span>스토리지 관리를 위한 공통 워크플로우

공통 워크플로우를 통해 클라이언트 애플리케이션 개발자는 클라이언트 애플리케이션이 Active IQ Unified Manager API를 사용하여 일반적인 스토리지 관리 기능을 실행하는 방법의 예를 볼 수 있습니다. 이 섹션에서는 이러한 샘플 워크플로 중 일부를 다룹니다.

워크플로는 일반적으로 사용되는 일부 저장소 관리 사용 사례와 사용할 샘플 코드를 설명합니다. 각 작업은 하나 이상의 API 호출로 구성된 워크플로 프로세스를 사용하여 설명됩니다.

# <span id="page-2-1"></span>워크플로에 사용되는 **API** 호출 이해

모든 REST API 호출에 대한 세부 정보가 포함된 Unified Manager 인스턴스에서 온라인 설명서 페이지를 볼 수 있습니다. 이 문서에서는 온라인 설명서의 세부 사항을 반복하지 않습니다. 이 문서의 워크플로 샘플에 사용되는 각 API 호출에는 문서 페이지에서 호출을 찾는 데 필요한 정보만 포함됩니다. 특정 API 호출을 찾은 후에는 입력 매개 변수, 출력 형식, HTTP 상태 코드 및 요청 처리 유형을 비롯한 전체 호출 세부 정보를 검토할 수 있습니다.

문서 페이지에서 호출을 쉽게 찾을 수 있도록 워크플로 내의 각 API 호출에 대해 다음 정보가 포함되어 있습니다.

- 범주: API 호출은 문서 페이지에서 기능적으로 관련된 영역이나 범주로 구성됩니다. 특정 API 호출을 찾으려면 페이지 하단으로 스크롤하여 해당 API 범주를 클릭합니다.
- HTTP 동사(호출): HTTP 동사는 리소스에 대해 수행되는 작업을 식별합니다. 각 API 호출은 단일 HTTP 동사를 통해 실행됩니다.
- 경로: 경로는 호출을 수행하는 과정에서 작업이 적용되는 특정 리소스를 결정합니다. 경로 문자열이 핵심 URL에 추가되어 리소스를 식별하는 전체 URL을 구성합니다.

# <span id="page-2-2"></span>애그리게이트에서 공간 문제를 확인하는 중입니다

Active IQ Unified Manager의 데이터 센터 API를 사용하여 볼륨의 공간 가용성과 활용률을 모니터링할 수 있습니다. 볼륨의 공간 문제를 확인하고 과도하게 활용되거나 제대로 활용되지 않는 스토리지 리소스를 식별할 수 있습니다.

애그리게이트를 위한 데이터 센터 API는 사용 가능한 공간 및 사용된 공간에 대한 관련 정보를 검색하고 공간 절약 효율성 설정을 검색합니다. 또한 지정된 속성을 기반으로 검색된 정보를 필터링할 수 있습니다.

자동 크기 조정 모드를 사용하는 환경에 볼륨이 있는지 여부를 확인하는 한 가지 방법은 Aggregate의 공간 부족을 확인하는 것입니다. 그런 다음 과도하게 사용되는 볼륨을 식별하고 수정 조치를 수행해야 합니다.

다음 순서도는 자동 크기 조정 모드가 활성화된 볼륨에 대한 정보를 검색하는 프로세스를 보여 줍니다.

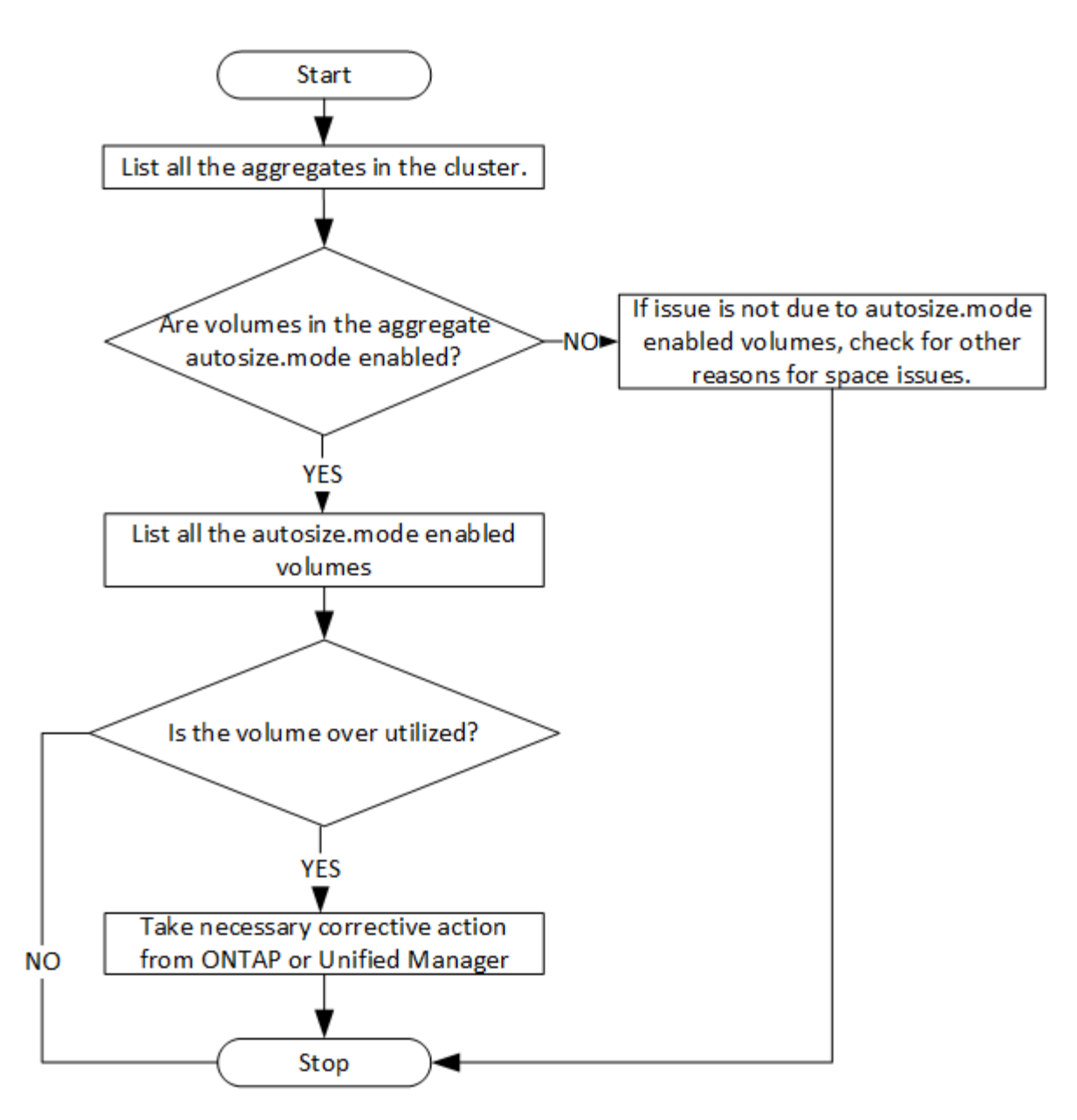

이 플로우에서는 클러스터가 ONTAP에서 이미 생성되어 Unified Manager에 추가되었다고 가정합니다.

### 1. 값을 모르는 경우 클러스터 키를 얻습니다.

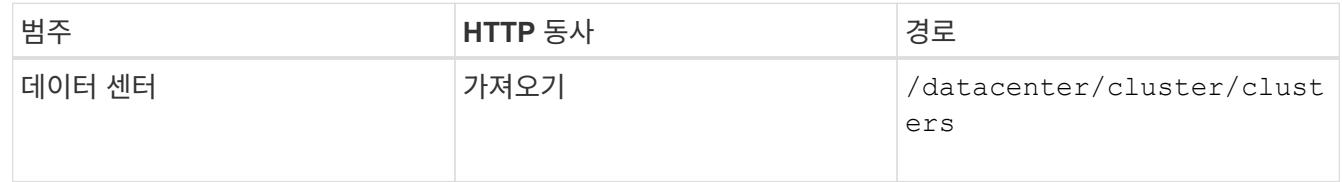

### 2. 클러스터 키를 필터 매개 변수로 사용하여 해당 클러스터의 애그리게이트를 쿼리합니다.

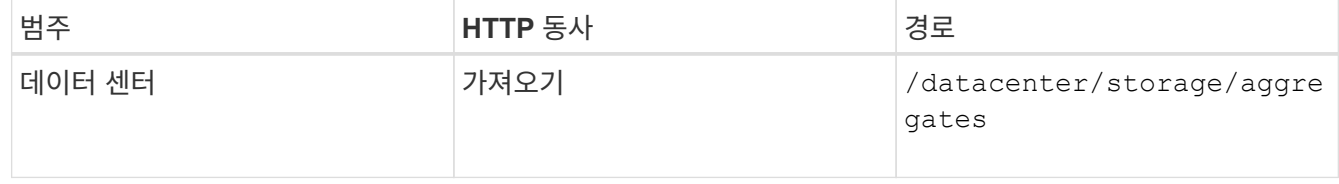

- 3. 응답에서 애그리게이트의 공간 사용을 분석하고 공간 문제가 있는 애그리게이트를 결정합니다. 공간 문제가 있는 각 애그리게이트의 경우 동일한 JSON 출력에서 애그리게이트 키를 가져옵니다.
- 4. 각 애그리게이트 키를 사용하여 에 대한 값이 있는 모든 볼륨을 필터링합니다 autosize.mode 매개 변수 grow.

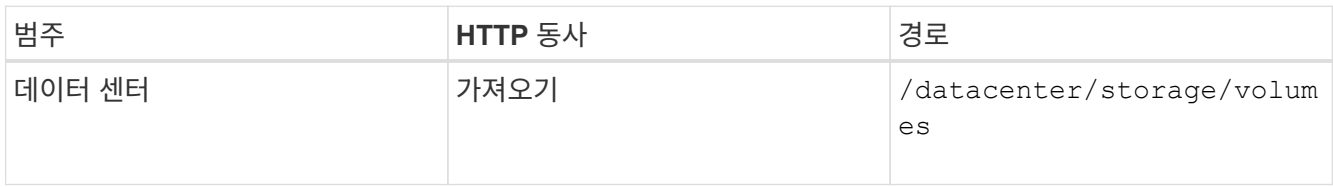

- 5. 과도하게 사용되고 있는 볼륨을 분석합니다.
- 6. Aggregate 간에 볼륨을 이동하는 것과 같은 필요한 수정 조치를 수행하여 볼륨의 공간 문제를 해결할 수 있습니다. ONTAP 또는 Unified Manager 웹 UI에서 이러한 작업을 수행할 수 있습니다.

# <span id="page-4-0"></span>게이트웨이 **API**를 사용하여 **ONTAP** 볼륨 문제 해결

게이트웨이 API는 ONTAP API를 호출하여 ONTAP 스토리지 객체에 대한 정보를 쿼리하고 보고된 문제를 해결하기 위한 조치를 취하는 게이트웨이 역할을 합니다.

이 워크플로우에서는 ONTAP 볼륨이 거의 용량에 도달할 때 이벤트가 발생하는 샘플 사용 사례를 따릅니다. 또한 워크플로에서는 Active IQ Unified Manager 및 ONTAP REST API의 조합을 호출하여 이 문제를 해결하는 방법도 보여 줍니다.

워크플로 단계를 실행하기 전에 다음 사항을 확인하십시오.

• 게이트웨이 API와 게이트웨이 API의 사용 방법을 알고 있습니다. 자세한 내용은 ""게이트웨이 API"" 섹션을 참조하십시오.

[게이트웨이](https://docs.netapp.com/ko-kr/active-iq-unified-manager-97/api-automation/concept-gateway-apis.html) [API](https://docs.netapp.com/ko-kr/active-iq-unified-manager-97/api-automation/concept-gateway-apis.html)

 $\binom{1}{1}$ 

- ONTAP REST API의 사용에 대해 잘 알고 있습니다. ONTAP REST API 사용에 대한 자세한 내용은 를 참조하십시오 ["ONTAP REST API](https://docs.netapp.com/us-en/ontap-automation/index.html) [자동화](https://docs.netapp.com/us-en/ontap-automation/index.html)[".](https://docs.netapp.com/us-en/ontap-automation/index.html)
- 귀하는 애플리케이션 관리자입니다.
- REST API 작업을 실행하려는 클러스터는 ONTAP 9.5 이상에서 지원되며 HTTPS를 통해 Unified Manager에 추가됩니다.

다음 다이어그램은 ONTAP 볼륨 용량 사용 문제를 해결하기 위한 워크플로의 각 단계를 보여줍니다.

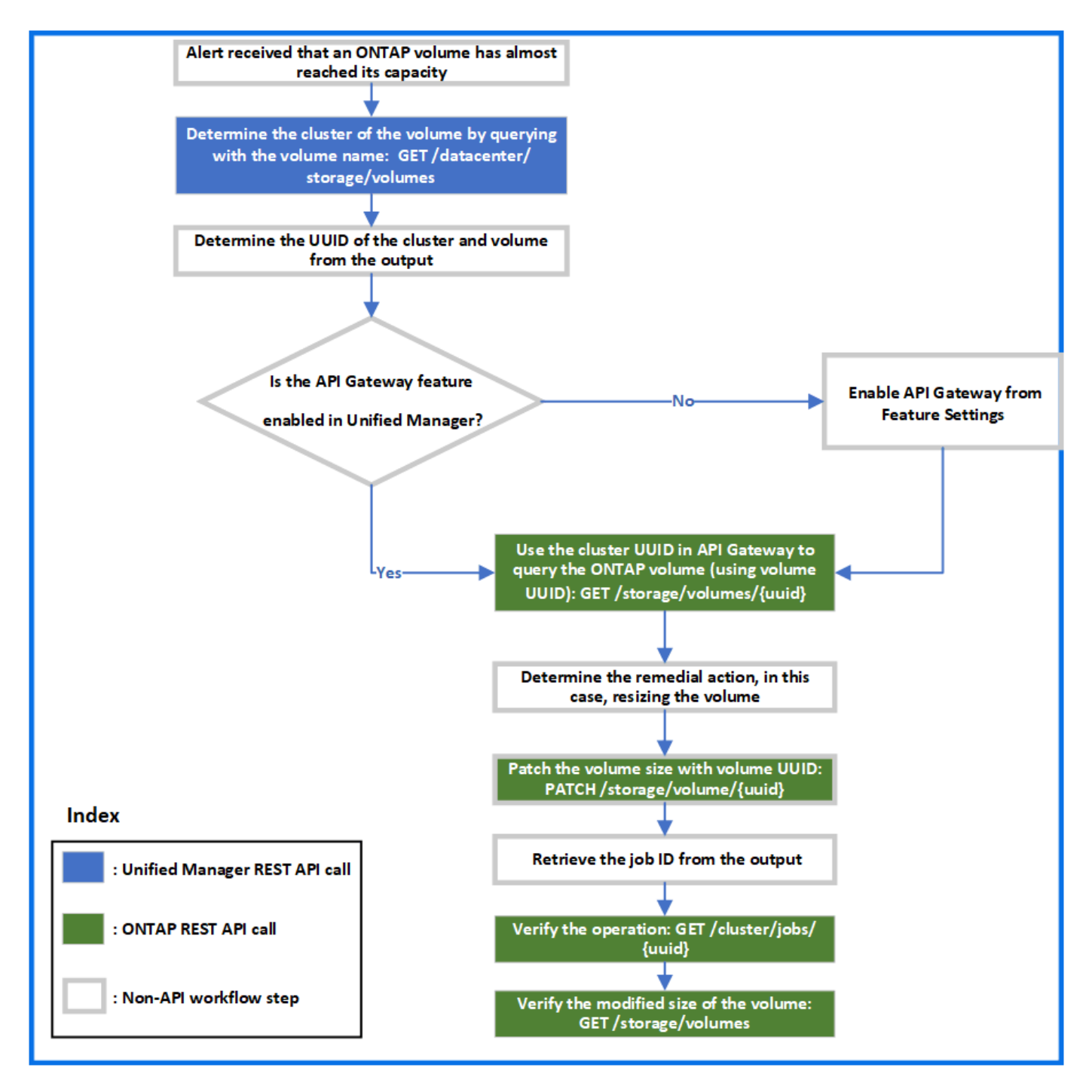

워크플로우에서 Unified Manager와 ONTAP REST API의 호출 포인트를 모두 지원합니다.

- 1. 볼륨 용량 사용률을 알리는 이벤트의 볼륨 이름을 기록합니다.
- 2. 에서 볼륨 이름을 값으로 사용합니다 name 매개 변수로, 다음 Unified Manager API를 실행하여 볼륨을 쿼리합니다.

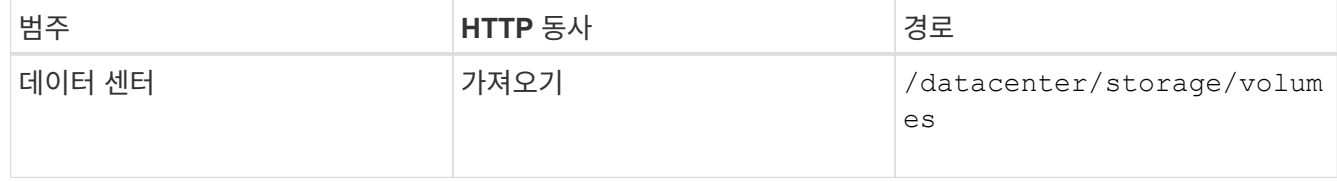

- 3. 출력에서 클러스터 UUID 및 볼륨 UUID를 검색합니다.
- 4. Unified Manager 웹 UI에서 \* 일반 \* > \* 기능 설정 \* > \* API 게이트웨이 \* 로 이동하여 API 게이트웨이 기능이 활성화되었는지 확인합니다. 이 기능이 설정되어 있지 않으면 의 API가 사용됩니다 gateway 을 호출할 수 있는 범주가 없습니다. 기능이 비활성화된 경우 활성화합니다.
- 5. 클러스터 UUID를 사용하여 ONTAP API를 실행합니다 /storage/volumes/{uuid} API 게이트웨이를 통해. 이 쿼리는 볼륨 UUID가 API 매개 변수로 전달될 때 볼륨 세부 정보를 반환합니다.

API 게이트웨이를 통해 ONTAP API를 실행하는 경우, Unified Manager 자격 증명은 인증을 위해 내부적으로 전달되며, 개별 클러스터 액세스를 위한 추가 인증 단계를 실행할 필요가 없습니다.

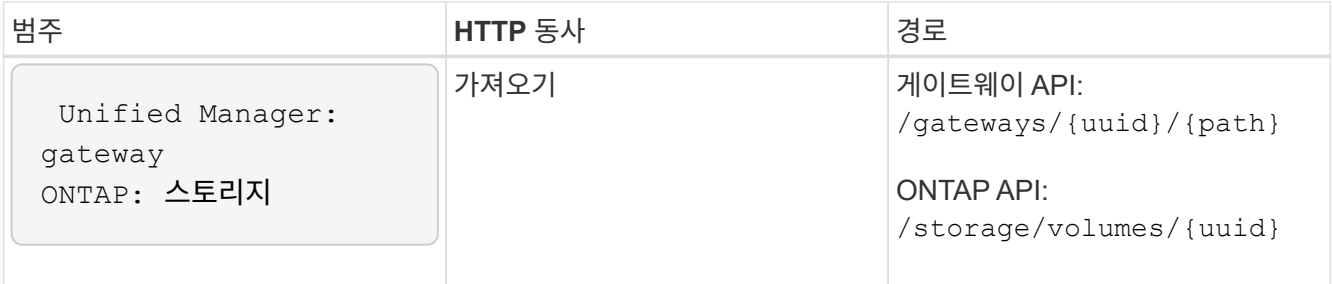

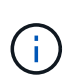

인치 /gateways/{uuid}/{path}`에 대한 값입니다 `{uuid} 나머지 작업을 수행할 클러스터 UUID로 교체해야 합니다. {path} ONTAP REST URL로 대체되어야 합니다 /storage/volumes/{uuid}.

추가된 URL: /gateways/{cluster\_uuid}/storage/volumes/{volume\_uuid}

를 실행합니다 GET 작업에서 생성된 URL은 다음과 같습니다.

```
GEThttps://<hostname>/api/gateways/<cluster_UUID>/storage/volumes/{volume_uuid
}
```
◦ 샘플 curl 명령 \*

```
curl -X GET "https://<hostname>/api/gateways/1cd8a442-86d1-11e0-ae1c-
9876567890123/storage/volumes/028baa66-41bd-11e9-81d5-00a0986138f7"
-H "accept: application/hal+json" -H "Authorization: Basic
<Base64EncodedCredentials>"
```
- 6. 출력에서 취할 크기, 사용량 및 개선 조치를 결정합니다. 이 워크플로우에서 취한 개선 조치는 볼륨의 크기를 조정하는 것입니다.
- 7. 클러스터 UUID를 사용하고 API 게이트웨이를 통해 다음 ONTAP API를 실행하여 볼륨의 크기를 조정합니다. 게이트웨이 및 ONTAP API의 입력 매개 변수에 대한 자세한 내용은 5단계를 참조하십시오.

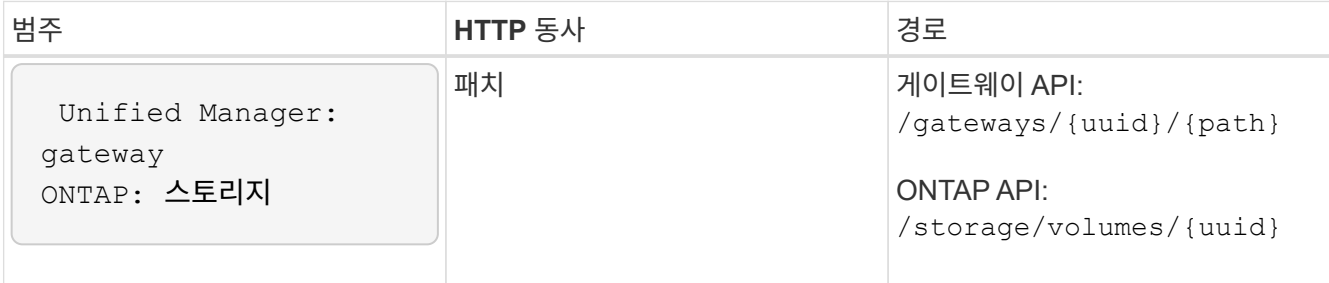

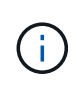

클러스터 UUID 및 볼륨 UUID와 함께 에 대한 값을 입력해야 합니다 size 볼륨 크기를 조정하는 매개 변수입니다. bytes \_ 의 값을 입력해야 합니다. 예를 들어, 볼륨 크기를 100GB에서 120GB로 늘리려면 매개 변수 값을 입력합니다 size 쿼리 끝에서 다음을 수행합니다. -d {\"size\": 128849018880}"

◦ 샘플 curl 명령 \*

```
curl -X PATCH "https://<hostname>/api/gateways/1cd8a442-86d1-11e0-ae1c-
9876567890123/storage/volumes/028baa66-41bd-11e9-81d5-00a0986138f7" -H
      "accept: application/hal+json" -H "Authorization: Basic
<Base64EncodedCredentials>" -d
      {\"size\": 128849018880}"
```
+ JSON 출력은 작업 UUID를 반환합니다.

8. 작업 UUID를 사용하여 작업이 성공적으로 실행되었는지 확인합니다. 클러스터 UUID와 작업 UUID를 사용하여 API 게이트웨이를 통해 다음 ONTAP API를 실행할 수 있습니다. 게이트웨이 및 ONTAP API의 입력 매개 변수에 대한 자세한 내용은 5단계를 참조하십시오.

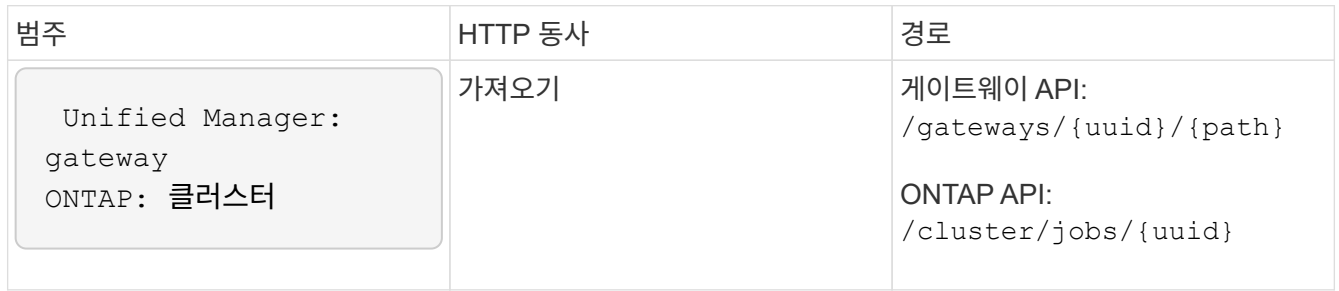

반환되는 HTTP 코드는 ONTAP REST API HTTP 상태 코드와 동일합니다.

9. 다음 ONTAP API를 실행하여 크기 조정된 볼륨의 세부 정보를 쿼리합니다. 게이트웨이 및 ONTAP API의 입력 매개 변수에 대한 자세한 내용은 5단계를 참조하십시오.

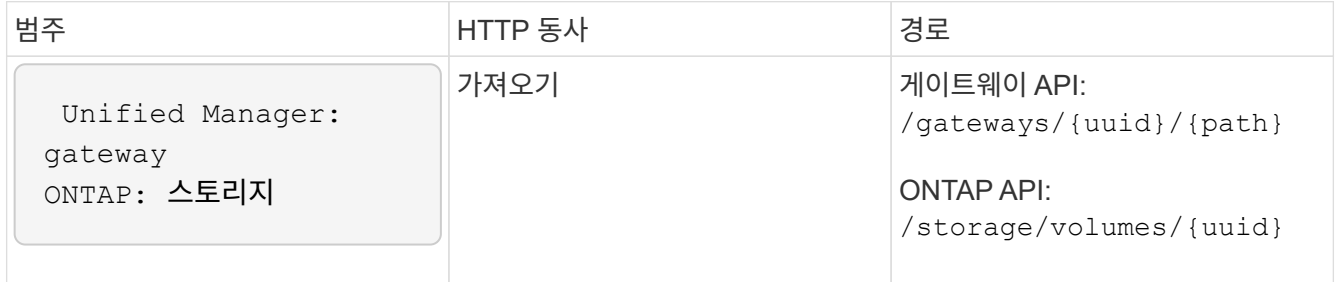

출력에는 120GB의 증가된 볼륨 크기가 표시됩니다.

# <span id="page-7-0"></span>워크로드 관리를 위한 워크플로우

Active IQ Unified Manager를 사용하면 스토리지 워크로드(LUN, NFS 파일 공유, CIFS 공유 )를 프로비저닝하고 수정할 수 있습니다. 프로비저닝은 SVM(Storage Virtual Machine) 생성부터 스토리지 워크로드에 성능 서비스 수준 및 스토리지 효율성 정책을 적용하는 단계에

## 이르기까지 여러 단계로 구성됩니다. 워크로드 수정은 특정 매개 변수를 수정하고 추가 기능을 사용하기 위한 단계로 구성됩니다.

다음 워크플로에 대해 설명합니다.

• Unified Manager에서 SVM(Storage Virtual Machine)을 프로비저닝할 수 있는 워크플로우

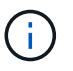

Unified Manager에서 LUN 또는 파일 공유를 프로비저닝하기 전에 이 워크플로우를 수행해야 합니다.

- 파일 공유를 프로비저닝 중입니다.
- LUN 프로비저닝
- LUN 및 파일 공유 수정(예: 스토리지 워크로드에 대한 성능 서비스 레벨 매개 변수 업데이트)
- CIFS 프로토콜을 지원하도록 NFS 파일 공유를 수정합니다
- QoS를 AQoS로 업그레이드하기 위해 워크로드 수정

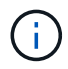

각 프로비저닝 워크플로우(LUN 및 파일 공유)에 대해 클러스터에서 SVM을 확인하기 위한 워크플로우를 완료해야 합니다.

또한 워크플로우에서 각 API를 사용하기 전에 권장 사항 및 제한 사항을 읽어야 합니다. API의 관련 세부 정보는 관련 개념 및 참조에 나열된 각 섹션에서 확인할 수 있습니다.

#### 클러스터에서 **SVM** 확인

파일 공유 또는 LUN을 프로비저닝하기 전에 클러스터에 SVM(Storage Virtual Machine)이 생성되어 있는지 확인해야 합니다.

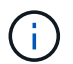

워크플로우에서 ONTAP 클러스터가 Unified Manager에 추가되었으며 클러스터 키가 있다고 가정합니다. 클러스터에는 LUN 및 파일 공유를 프로비저닝하는 데 필요한 라이센스가 있어야 합니다.

1. 클러스터에 SVM이 생성되었는지 확인합니다.

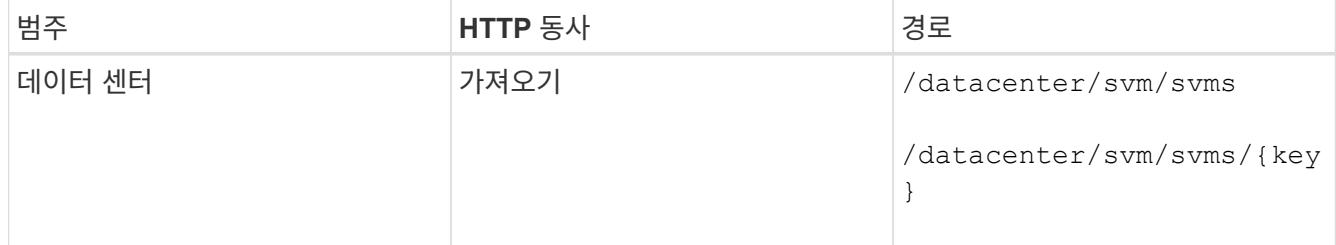

◦ 샘플 컬 \*

```
curl -X GET "https://<hostname>/api/datacenter/svm/svms" -H "accept:
application/json" -H "Authorization: Basic <Base64EncodedCredentials>"
```
2. SVM 키가 반환되지 않으면 SVM을 생성합니다. SVM을 생성하려면 SVM을 프로비저닝할 클러스터 키가

필요합니다. SVM 이름을 지정해야 합니다. 다음 단계를 수행합니다.

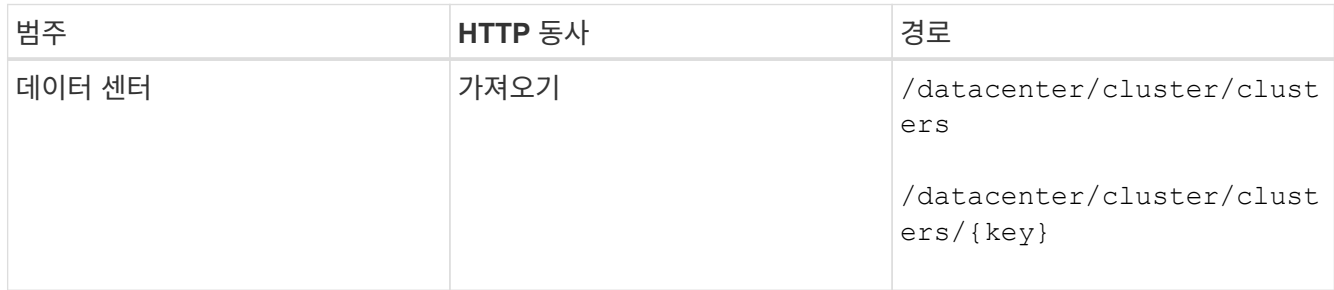

클러스터 키를 가져옵니다.

◦ 샘플 컬 \*

curl -X GET "https://<hostname>/api/datacenter/cluster/clusters" -H "accept: application/json" -H "Authorization: Basic <Base64EncodedCredentials>"

3. 출력에서 클러스터 키를 가져온 다음 SVM 생성을 위한 입력으로 사용합니다.

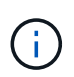

SVM을 생성하는 동안 LUN 및 파일 공유를 프로비저닝하는 데 필요한 프로토콜(예: CIFS, NFS, FCP, 및 iSCSI를 지원합니다. SVM이 필요한 서비스를 지원하지 않으면 프로비저닝 워크플로우가 실패할 수 있습니다. 각 워크로드 유형에 대한 서비스도 SVM에서 활성화하는 것이 좋습니다.

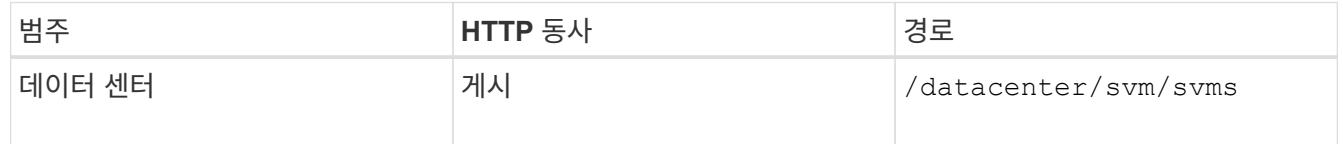

◦ 샘플 컬 \*

SVM 객체 세부 정보를 입력 매개 변수로 입력합니다.

```
curl -X POST "https://<hostname>/api/datacenter/svm/svms" -H "accept:
application/json" -H "Content-Type: application/json" -H "Authorization:
Basic <Base64EncodedCredentials>" "{ \"aggregates\": [ { \" links\": {},
\"key\": \"1cd8a442-86d1,type=objecttype,uuid=1cd8a442-86d1-11e0-ae1c-
9876567890123\",
\"name\": \"cluster2\", \"uuid\": \"02c9e252-41be-11e9-81d5-
00a0986138f7\" } ],
\"cifs\": { \"ad_domain\": { \"fqdn\": \"string\", \"password\":
\"string\",
\forall"user\forall": \forall"string\forall" }, \forall"enabled\forall": true, \forall"mame\forall": \forall"CIFS1\forall" },
\"cluster\": { \"key\": \"1cd8a442-86d1-11e0-ae1c-
123478563412,type=object type,uuid=1cd8a442-86d1-11e0-ae1c-
9876567890123\" },
\"dns\": { \"domains\": [ \"example.com\", \"example2.example3.com\" ],
\"servers\": [ \"10.224.65.20\", \"2001:db08:a0b:12f0::1\" ] },
\Upsilon"fcp\Upsilon: { \Upsilon"enabled\Upsilon: true }, \Upsilonip interface\Upsilon: [ { \Upsilon"enabled\Upsilon: true,
\"ip\": { \"address\": \"10.10.10.7\", \"netmask\": \"24\" },
\Upsilon \"location\": { \"home node\": { \"name\": \"node1\" } }, \"name\":
\"dataLif1\" } ], \"ipspace\": { \"name\": \"exchange\" },
\"iscsi\": { \"enabled\": true }, \"language\": \"c.utf_8\",
\"ldap\": { \"ad_domain\": \"string\", \"base_dn\": \"string\",
\"bind dn\": \"string\", \"enabled\": true, \"servers\": [ \"string\" ]
},
\forall"name\forall": \forall"svm1\forall", \forall"nfs\forall": { \forall"enabled\forall": true },
\"nis\": { \"domain\": \"string\", \"enabled\": true,
\forall"servers\forall": [ \forall"string\forall ] }, \forall"nvme\forall : { \forall"enabled\forall": true },
\"routes\": [ { \"destination\": { \"address\": \"10.10.10.7\",
\"netmask\": \"24\" }, \"gateway\": \"string\" } ],
\"snapshot policy\": { \"name\": \"default\" },
\"state\": \"running\", \"subtype\": \"default\"}"
```
+ JSON 출력에는 생성한 SVM을 확인하는 데 사용할 수 있는 작업 오브젝트 키가 표시됩니다.

4. 쿼리에 작업 오브젝트 키를 사용하여 SVM 생성을 확인합니다. SVM이 성공적으로 생성되면 응답 시 SVM 키가 반환됩니다.

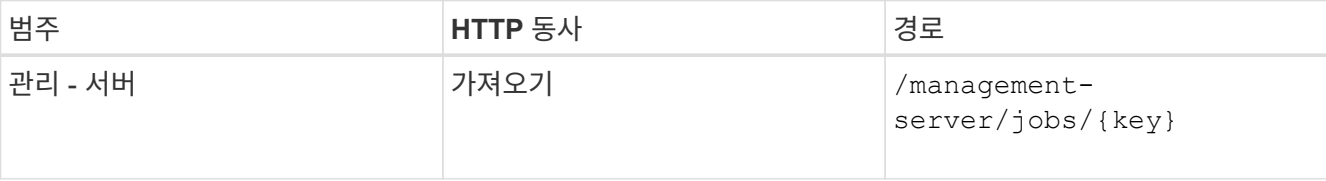

## **CIFS** 및 **NFS** 파일 공유를 프로비저닝합니다

Active IQ Unified Manager의 일부로 제공되는 프로비저닝 API를 사용하여 SVM(스토리지 가상 머신)에서 CIFS 공유 및 NFS 파일 공유를 프로비저닝할 수 있습니다. 이 프로비저닝

워크플로에서는 파일 공유를 생성하기 전에 SVM의 키, 성능 서비스 수준 및 스토리지 효율성 정책을 검색하는 단계에 대해 자세히 설명합니다.

다음 다이어그램은 파일 공유 프로비저닝 워크플로우의 각 단계를 보여 줍니다. CIFS 공유와 NFS 파일 공유를 모두 프로비저닝합니다.

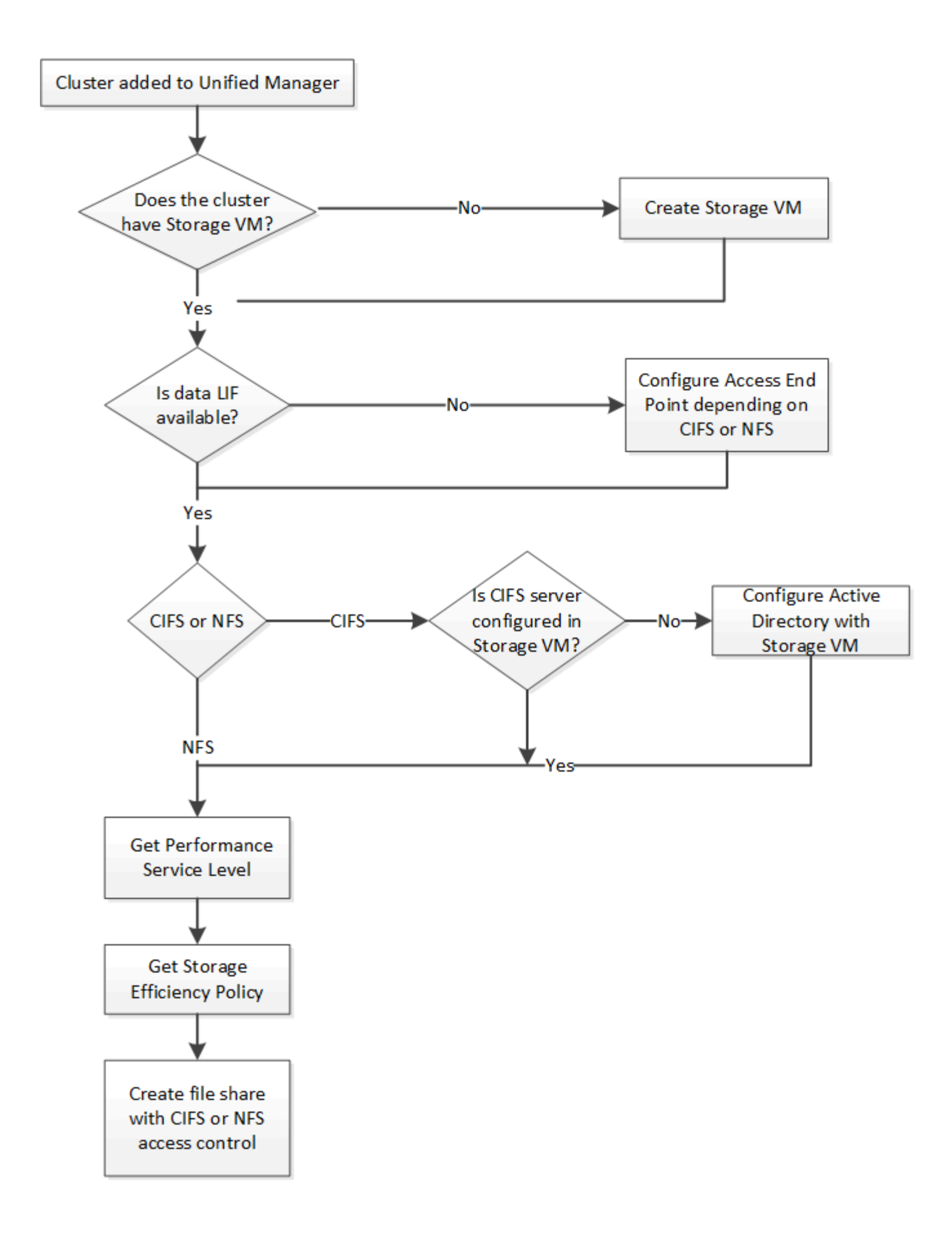

다음을 확인합니다.

- ONTAP 클러스터가 Unified Manager에 추가되고 클러스터 키가 확보되었습니다.
- $\bigcirc$
- SVM이 클러스터에 생성되었습니다.
- SVM은 CIFS 및 NFS 서비스를 지원합니다. SVM이 필요한 서비스를 지원하지 않으면 파일 공유 프로비저닝이 실패할 수 있습니다.
- 포트 프로비저닝을 위해 FCP 포트가 온라인 상태입니다.
- 1. CIFS 공유를 생성하려는 SVM에서 Data LIF 또는 액세스 엔드포인트를 사용할 수 있는지 확인합니다. SVM에서 사용 가능한 액세스 엔드포인트 목록을 확인하십시오.

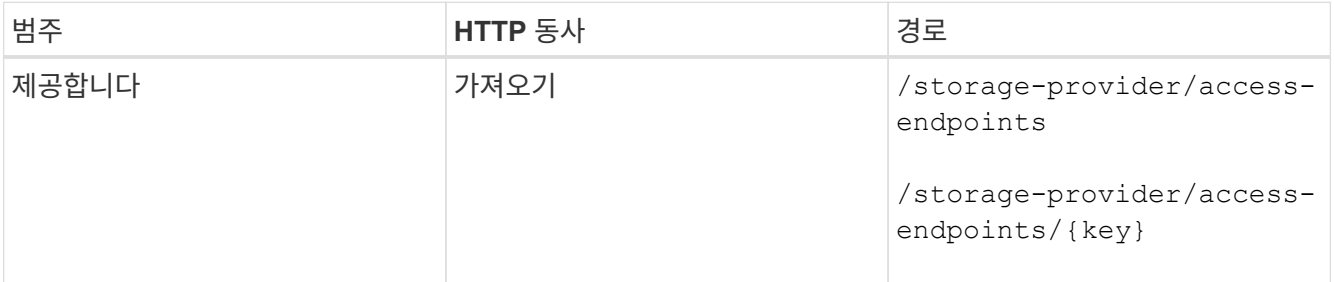

#### ◦ 샘플 컬 \*

```
curl -X GET "https://<hostname>/api/storage-provider/access-
endpoints?resource.key=7d5a59b3-953a-11e8-8857-00a098dcc959" -H "accept:
application/json" -H "Authorization: Basic <Base64EncodedCredentials>"
```
2. 액세스 끝점을 목록에서 사용할 수 있는 경우 액세스 끝점 키를 가져옵니다. 그렇지 않으면 액세스 끝점을 만듭니다.

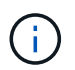

CIFS 프로토콜이 설정된 액세스 엔드포인트를 생성해야 합니다. CIFS 프로토콜이 설정된 액세스 엔드포인트를 생성하지 않으면 CIFS 공유 프로비저닝이 실패합니다.

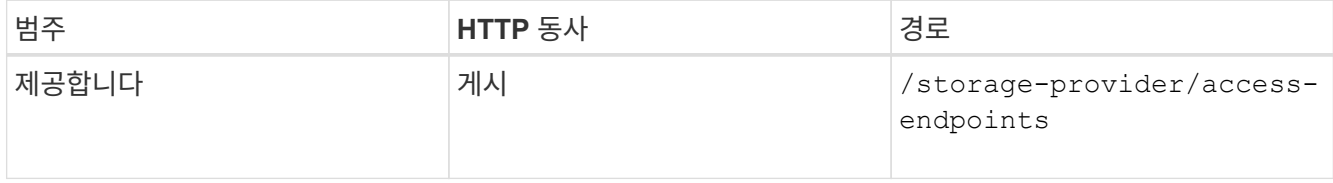

◦ 샘플 컬 \*

생성하려는 액세스 끝점의 세부 정보를 입력 매개 변수로 입력해야 합니다.

```
curl -X POST "https://<hostname>/api/storage-provider/access-endpoints"
-H "accept: application/json" -H "Content-Type: application/json" -H
"Authorization: Basic <Base64EncodedCredentials>"
{ \"data_protocols\": \"nfs\",
\"fileshare\": { \"key\": \"cbd1757b-0580-11e8-bd9d-
00a098d39e12:type=volume,uuid=f3063d27-2c71-44e5-9a69-a3927c19c8fc\" },
\"gateway\": \"10.132.72.12\",
\"ip\": { \"address\": \"10.162.83.26\",
\"ha_address\": \"10.142.83.26\",
\"netmask\": \"255.255.0.0\" },
\"lun\": { \"key\": \"cbd1757b-0580-11e8-bd9d-
00a098d39e12:type=lun,uuid=d208cc7d-80a3-4755-93d4-5db2c38f55a6\" },
\"mtu\": 15000, \"name\": \"aep1\",
\"svm\": { \"key\": \"cbd1757b-0580-11e8-bd9d-
00a178d39e12:type=vserver,uuid=1d1c3198-fc57-11e8-99ca-00a098d38e12\" },
\"vlan\": 10}"
```
+ JSON 출력에는 사용자가 생성한 액세스 엔드포인트를 확인하는 데 사용할 수 있는 작업 객체 키가 표시됩니다.

3. 액세스 엔드포인트 확인:

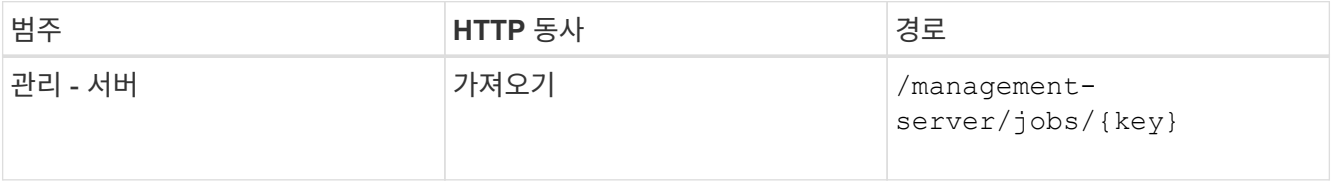

- 4. CIFS 공유를 생성해야 하는지 또는 NFS 파일 공유를 생성해야 하는지 확인합니다. CIFS 공유를 생성하려면 다음 하위 단계를 수행하십시오.
	- a. SVM에 CIFS 서버가 구성되어 있는지 확인합니다. 그런 다음 Active Directory 매핑이 SVM에 생성되는지 여부를 확인합니다.

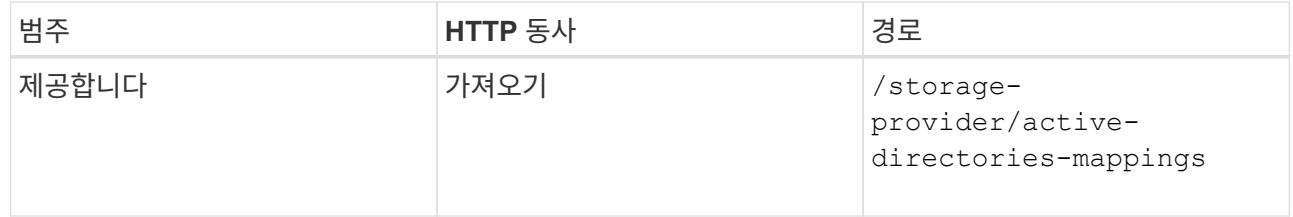

b. Active Directory 매핑이 생성된 경우 키를 사용하고, 그렇지 않으면 SVM에서 Active Directory 매핑을 생성합니다.

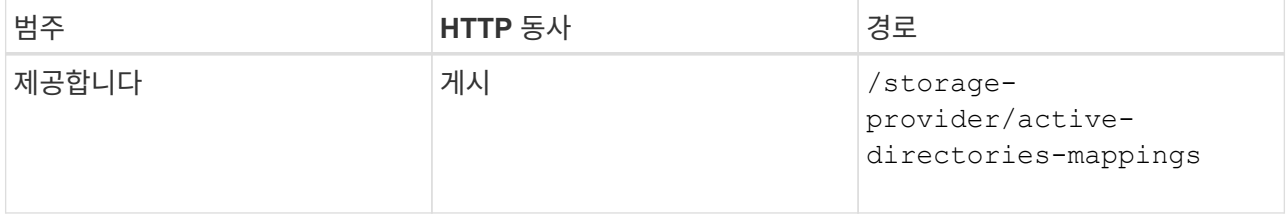

▪ 샘플 컬 \*

입력 매개 변수로 Active Directory 매핑을 만들기 위한 세부 정보를 입력해야 합니다.

```
curl -X POST "https://<hostname>/api/storage-provider/active-
directories-mappings" -H "accept: application/json" -H "Content-Type:
application/json" -H "Authorization: Basic <Base64EncodedCredentials>"
\{\ \setminus" links\setminus": \{\},\"dns\": \"10.000.000.000\",
\"domain\": \"example.com\",
\"password\": \"string\",
\"svm\": { \"key\": \"9f4ddea-e395-11e9-b660-
005056a71be9: type=vserver, <math>uuid=191a554a-f0ce-11e9-b660-005056a71be9\\''</math>\"username\": \"string\"}"
```
+ 이 호출은 동기 호출이며 출력에서 Active Directory 매핑이 생성되었는지 확인할 수 있습니다. 오류가 발생하면 문제를 해결하고 요청을 다시 실행할 수 있는 오류 메시지가 표시됩니다.

- 5. cifs 공유 또는 NFS 파일 공유를 생성하려는 SVM을 위한 SVM 키를 얻습니다. 자세한 내용은 \_Verifying SVM on clusters\_workflow 항목을 참조하십시오.
- 6. 다음 API를 실행하고 응답에서 키를 검색하여 성능 서비스 수준의 키를 얻습니다.

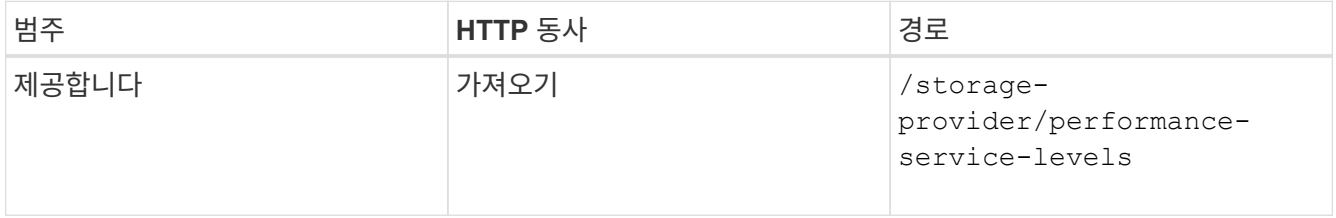

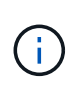

를 설정하여 시스템 정의 성능 서비스 수준의 세부 정보를 검색할 수 있습니다 system\_defined 매개 변수를 에 입력합니다 true. 출력에서 파일 공유에 적용할 성능 서비스 수준의 키를 가져옵니다.

7. 필요한 경우 다음 API를 실행하고 응답에서 키를 검색하여 파일 공유에 적용할 스토리지 효율성 정책에 대한 스토리지 효율성 정책 키를 가져옵니다.

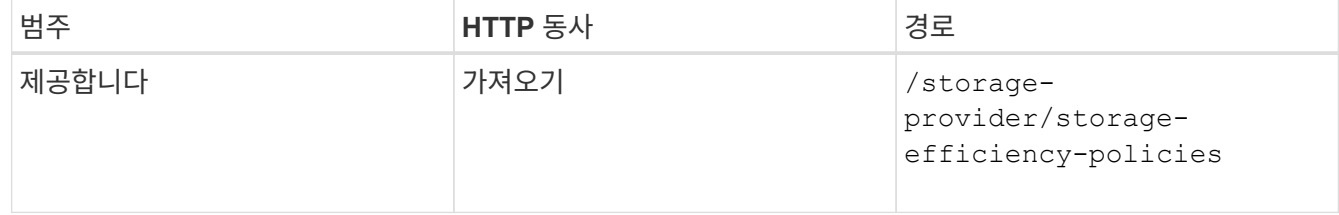

- 8. 파일 공유를 생성합니다. 액세스 제어 목록 및 엑스포트 정책을 지정하여 CIFS와 NFS를 모두 지원하는 파일 공유를 생성할 수 있습니다. 다음 하위 단계는 볼륨에서 프로토콜 중 하나만 지원하기 위해 파일 공유를 생성하려는 경우에 정보를 제공합니다. NFS 공유를 생성한 후 액세스 제어 목록을 포함하도록 NFS 파일 공유를 업데이트할 수도 있습니다. 자세한 내용은 \_스토리지 워크로드 수정\_항목을 참조하십시오.
	- a. CIFS 공유만 생성하려면 ACL(액세스 제어 목록)에 대한 정보를 수집합니다. CIFS 공유를 생성하려면 다음

입력 매개 변수에 유효한 값을 제공하십시오. 할당한 각 사용자 그룹에 대해 CIFS/SMB 공유가 프로비저닝될 때 ACL이 생성됩니다. ACL 및 Active Directory 매핑에 대해 입력한 값에 따라 CIFS 공유가 생성될 때 액세스 제어 및 매핑이 결정됩니다.

```
▪ 예제 값이 있는 curl 명령 *
```

```
{
    "access_control": {
      "acl": [
         {
           "permission": "read",
         "user or group": "everyone"
         }
    \frac{1}{\sqrt{2}}"active directory mapping": {
         "key": "3b648c1b-d965-03b7-20da-61b791a6263c"
      },
```
b. NFS 파일 공유만 생성하려면 엑스포트 정책에 대한 정보를 수집합니다. NFS 파일 공유를 생성하려면 다음 입력 매개 변수에 유효한 값을 제공하십시오. 값에 따라 내보내기 정책은 생성될 때 NFS 파일 공유에 첨부됩니다.

 $\left(\begin{smallmatrix} \cdot & \cdot \end{smallmatrix}\right)$ 

NFS 공유를 프로비저닝하는 동안 필요한 모든 값을 제공하여 엑스포트 정책을 생성하거나 엑스포트 정책 키를 제공하고 기존 엑스포트 정책을 재사용할 수 있습니다. 스토리지 VM에 대한 엑스포트 정책을 재사용하려면 엑스포트 정책 키를 추가해야 합니다. 키를 모르는 경우 를 사용하여 엑스포트 정책 키를 검색할 수 있습니다

/datacenter/protocols/nfs/export-policies API를 참조하십시오. 새 정책을 만들려면 다음 샘플에 표시된 대로 규칙을 입력해야 합니다. 입력한 규칙의 경우 API는 호스트, 스토리지 VM 및 규칙을 일치시켜 기존 엑스포트 정책을 검색합니다. 기존 엑스포트 정책이 있는 경우 사용 그렇지 않으면 새 엑스포트 정책이 생성됩니다.

▪ 예제 값이 있는 curl 명령 \*

```
"export policy": {
       "key": "7d5a59b3-953a-11e8-8857-
00a098dcc959:type=export policy,uuid=1460288880641",
     "name_tag": "ExportPolicyNameTag",
       "rules": [
\{  "clients": [
\{  "match": "0.0.0.0/0"
  }
```
액세스 제어 목록 및 엑스포트 정책을 구성한 후 CIFS 및 NFS 파일 공유에 대한 필수 입력 매개 변수의 유효한 값을 제공합니다.

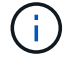

스토리지 효율성 정책은 파일 공유를 생성하는 선택적 매개 변수입니다.

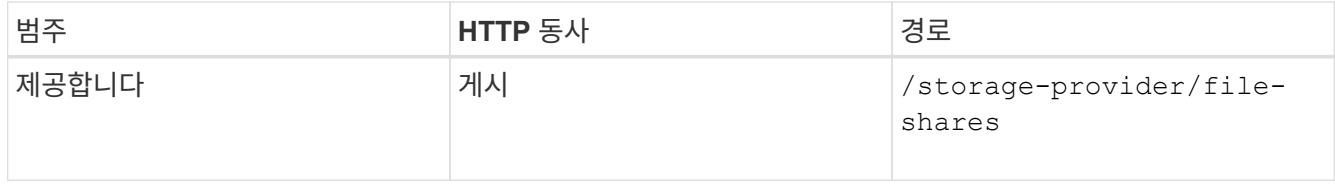

+ JSON 출력에는 사용자가 생성한 파일 공유를 확인하는 데 사용할 수 있는 작업 객체 키가 표시됩니다.

#### 9. 작업 쿼리에 반환된 작업 객체 키를 사용하여 파일 공유 생성을 확인합니다.

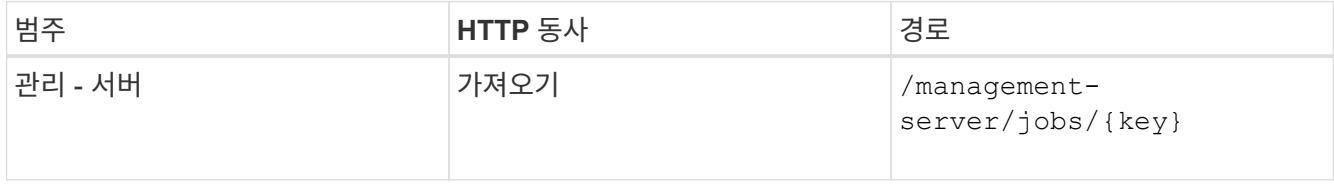

응답이 끝나면 생성된 파일 공유의 키가 표시됩니다.

```
\frac{1}{2}"job_results": [
           {
               "name": "fileshareKey",
               "value": "7d5a59b3-953a-11e8-8857-
00a098dcc959:type=volume,uuid=e581c23a-1037-11ea-ac5a-00a098dcc6b6"
  }
    \frac{1}{\sqrt{2}}" links": {
          "self": {
               "href": "/api/management-server/jobs/06a6148bf9e862df:-
2611856e:16e8d47e722:-7f87"
  }
     }
}
```
10. 반환된 키를 사용하여 다음 API를 실행하여 파일 공유가 생성되었는지 확인합니다.

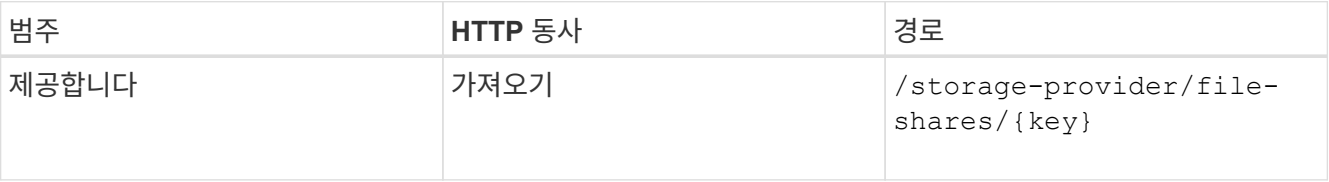

#### ◦ JSON 출력 샘플 \*

의 POST 방법을 확인할 수 있습니다 /storage-provider/file-shares 내부적으로 각 함수에 필요한 모든 API를 호출하고 객체를 만듭니다. 예를 들어, 를 호출합니다 /storage-provider/performanceservice-levels/ 파일 공유에 성능 서비스 수준을 할당하는 API입니다.

```
{
      "key": "7d5a59b3-953a-11e8-8857-
00a098dcc959:type=volume,uuid=e581c23a-1037-11ea-ac5a-00a098dcc6b6",
    "name": "FileShare 377",
      "cluster": {
          "uuid": "7d5a59b3-953a-11e8-8857-00a098dcc959",
          "key": "7d5a59b3-953a-11e8-8857-
00a098dcc959:type=cluster,uuid=7d5a59b3-953a-11e8-8857-00a098dcc959",
          "name": "AFFA300-206-68-70-72-74",
          "_links": {
              "self": {
                  "href": "/api/datacenter/cluster/clusters/7d5a59b3-953a-
11e8-8857-00a098dcc959:type=cluster,uuid=7d5a59b3-953a-11e8-8857-
00a098dcc959"
  }
  }
      },
      "svm": {
          "uuid": "b106d7b1-51e9-11e9-8857-00a098dcc959",
          "key": "7d5a59b3-953a-11e8-8857-
00a098dcc959:type=vserver,uuid=b106d7b1-51e9-11e9-8857-00a098dcc959",
        "name": "RRT ritu vs1",
        " links": {
              "self": {
                  "href": "/api/datacenter/svm/svms/7d5a59b3-953a-11e8-
8857-00a098dcc959:type=vserver,uuid=b106d7b1-51e9-11e9-8857-
00a098dcc959"
  }
  }
      },
    "assigned performance service level": {
          "key": "1251e51b-069f-11ea-980d-fa163e82bbf2",
          "name": "Value",
          "peak_iops": 75,
          "expected_iops": 75,
          "_links": {
              "self": {
                  "href": "/api/storage-provider/performance-service-
levels/1251e51b-069f-11ea-980d-fa163e82bbf2"
  }
  }
      },
      "recommended_performance_service_level": {
          "key": null,
          "name": "Idle",
```

```
  "peak_iops": null,
                      "expected_iops": null,
                      "_links": {}
            },
            "space": {
                     "size": 104857600
            },
          "assigned storage efficiency policy": {
                      "key": null,
                     "name": "Unassigned",
                    " links": \{\}  },
            "access_control": {
                      "acl": [
  {
                                       "user or group": "everyone",
                                         "permission": "read"
  }
                    \frac{1}{2}"export policy": {
                                "id": 1460288880641,
                                "key": "7d5a59b3-953a-11e8-8857-
00a098dcc959:type=export_policy,uuid=1460288880641",
                                "name": "default",
                                "rules": [
{
                                                    "anonymous_user": "65534",
                                                    "clients": [
{
                                                                        "match": "0.0.0.0/0"
  }
\mathbb{R}, \mathbb{R}, \mathbb{R}, \mathbb{R}, \mathbb{R}, \mathbb{R}, \mathbb{R}, \mathbb{R}, \mathbb{R}, \mathbb{R}, \mathbb{R}, \mathbb{R}, \mathbb{R}, \mathbb{R}, \mathbb{R}, \mathbb{R}, \mathbb{R}, \mathbb{R}, \mathbb{R}, \mathbb{R}, \mathbb{R}, \mathbb{R},   "index": 1,
                                                    "protocols": [
                                                            "nfs3",
                                                             "nfs4"
\mathbb{I}, \mathbb{I}, \mathbb{I}, \mathbb{I}, \mathbb{I}, \mathbb{I}, \mathbb{I}, \mathbb{I}, \mathbb{I}, \mathbb{I}, \mathbb{I}, \mathbb{I}, \mathbb{I}, \mathbb{I}, \mathbb{I}, \mathbb{I}, \mathbb{I}, \mathbb{I}, \mathbb{I}, \mathbb{I}, \mathbb{I}, \mathbb{I},   "ro_rule": [
                                                              "sys"
\mathbb{R}, \mathbb{R}, \mathbb{R}, \mathbb{R}, \mathbb{R}, \mathbb{R}, \mathbb{R}, \mathbb{R}, \mathbb{R}, \mathbb{R}, \mathbb{R}, \mathbb{R}, \mathbb{R}, \mathbb{R}, \mathbb{R}, \mathbb{R}, \mathbb{R}, \mathbb{R}, \mathbb{R}, \mathbb{R}, \mathbb{R}, \mathbb{R},   "rw_rule": [
                                                              "sys"
\mathbb{I}, \mathbb{I}, \mathbb{I}, \mathbb{I}, \mathbb{I}, \mathbb{I}, \mathbb{I}, \mathbb{I}, \mathbb{I}, \mathbb{I}, \mathbb{I}, \mathbb{I}, \mathbb{I}, \mathbb{I}, \mathbb{I}, \mathbb{I}, \mathbb{I}, \mathbb{I}, \mathbb{I}, \mathbb{I}, \mathbb{I}, \mathbb{I},   "superuser": [
                                                             "none"
\sim 100 \sim 100 \sim 100 \sim 100 \sim 100 \sim 100 \sim 100 \sim 100 \sim 100 \sim 100 \sim 100 \sim 100 \sim 100 \sim 100 \sim 100 \sim 100 \sim 100 \sim 100 \sim 100 \sim 100 \sim 100 \sim 100 \sim 100 \sim 100 \sim
```

```
  },
 {
                                                     "anonymous user": "65534",
                                                       "clients": [
 {
                                                                            "match": "0.0.0.0/0"
   }
 \mathbb{R}, \mathbb{R}, \mathbb{R}, \mathbb{R}, \mathbb{R}, \mathbb{R}, \mathbb{R}, \mathbb{R}, \mathbb{R}, \mathbb{R}, \mathbb{R}, \mathbb{R}, \mathbb{R}, \mathbb{R}, \mathbb{R}, \mathbb{R}, \mathbb{R}, \mathbb{R}, \mathbb{R}, \mathbb{R}, \mathbb{R}, \mathbb{R},   "index": 2,
                                                       "protocols": [
                                                                 "cifs"
 \mathbb{R}, \mathbb{R}, \mathbb{R}, \mathbb{R}, \mathbb{R}, \mathbb{R}, \mathbb{R}, \mathbb{R}, \mathbb{R}, \mathbb{R}, \mathbb{R}, \mathbb{R}, \mathbb{R}, \mathbb{R}, \mathbb{R}, \mathbb{R}, \mathbb{R}, \mathbb{R}, \mathbb{R}, \mathbb{R}, \mathbb{R}, \mathbb{R}, "ro_rule": [
                                                                 "ntlm"
 \mathbb{I}, \mathbb{I}, \mathbb{I}, \mathbb{I}, \mathbb{I}, \mathbb{I}, \mathbb{I}, \mathbb{I}, \mathbb{I}, \mathbb{I}, \mathbb{I}, \mathbb{I}, \mathbb{I}, \mathbb{I}, \mathbb{I}, \mathbb{I}, \mathbb{I}, \mathbb{I}, \mathbb{I}, \mathbb{I}, \mathbb{I}, \mathbb{I}, "rw_rule": [
                                                                 "ntlm"
 \mathbb{R}, \mathbb{R}, \mathbb{R}, \mathbb{R}, \mathbb{R}, \mathbb{R}, \mathbb{R}, \mathbb{R}, \mathbb{R}, \mathbb{R}, \mathbb{R}, \mathbb{R}, \mathbb{R}, \mathbb{R}, \mathbb{R}, \mathbb{R}, \mathbb{R}, \mathbb{R}, \mathbb{R}, \mathbb{R}, \mathbb{R}, \mathbb{R},   "superuser": [
                                                                 "none"
 \sim 100 \sim 100 \sim 100 \sim 100 \sim 100 \sim 100 \sim 100 \sim 100 \sim 100 \sim 100 \sim 100 \sim 100 \sim 100 \sim 100 \sim 100 \sim 100 \sim 100 \sim 100 \sim 100 \sim 100 \sim 100 \sim 100 \sim 100 \sim 100 \sim 
   }
                               \vert,
                                  "_links": {
                                            "self": {
                                                      "href": "/api/datacenter/protocols/nfs/export-
policies/7d5a59b3-953a-11e8-8857-
00a098dcc959:type=export_policy,uuid=1460288880641"
   }
   }
                       }
             },
             "_links": {
                       "self": {
                                 "href": "/api/storage-provider/file-shares/7d5a59b3-953a-
11e8-8857-00a098dcc959:type=volume,uuid=e581c23a-1037-11ea-ac5a-
00a098dcc6b6"
   }
             }
 }
```
## **LUN** 프로비저닝

Active IQ Unified Manager의 일부로 제공되는 프로비저닝 API를 사용하여 SVM(스토리지 가상 머신)에서 LUN을 프로비저닝할 수 있습니다. 이 프로비저닝 워크플로에서는 LUN을

생성하기 전에 SVM의 키, 성능 서비스 수준 및 스토리지 효율성 정책을 검색하는 단계에 대해 자세히 설명합니다.

다음 다이어그램에서는 LUN 프로비저닝 워크플로우의 단계를 보여 줍니다.

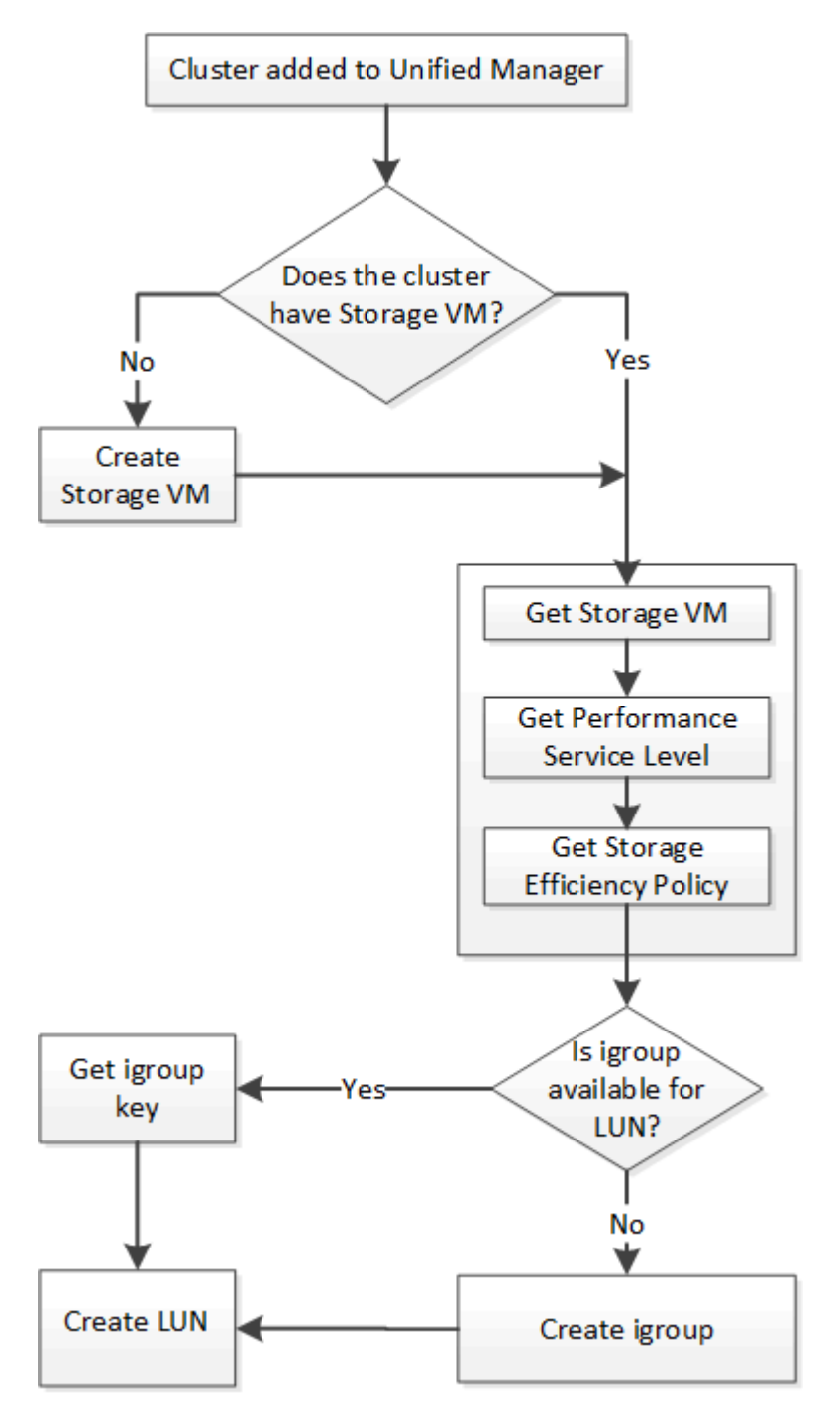

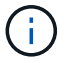

이 워크플로우에서는 ONTAP 클러스터가 Unified Manager에 추가되었으며 클러스터 키를 얻었다고 가정합니다. 또한 이 워크플로우에서는 SVM이 클러스터에 이미 생성되어 있다고 가정합니다.

- 1. lun을 생성할 SVM용 SVM 키를 확인하십시오. 자세한 내용은 Verifying SVM on clusters\_workflow 항목을 참조하십시오.
- 2. 다음 API를 실행하고 응답에서 키를 검색하여 성능 서비스 수준의 키를 얻습니다.

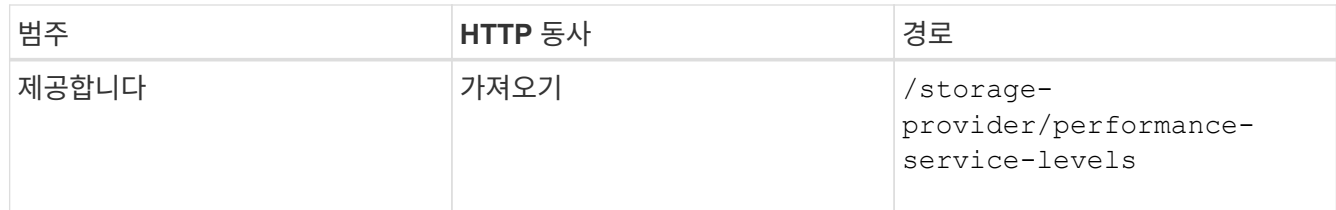

 $(i)$ 

를 설정하여 시스템 정의 성능 서비스 수준의 세부 정보를 검색할 수 있습니다 system\_defined 매개 변수를 에 입력합니다 true. 출력에서 LUN에 적용할 성능 서비스 수준의 키를 얻습니다.

3. 필요한 경우 다음 API를 실행하고 응답에서 키를 검색하여 LUN에 적용할 스토리지 효율성 정책에 대한 스토리지 효율성 정책 키를 가져옵니다.

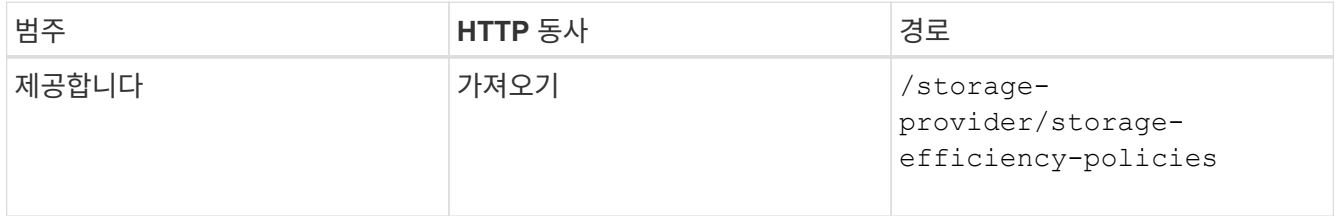

4. 생성할 LUN 타겟에 대한 액세스 권한을 부여하기 위해 이니시에이터 그룹(igroup)이 생성되었는지 확인합니다.

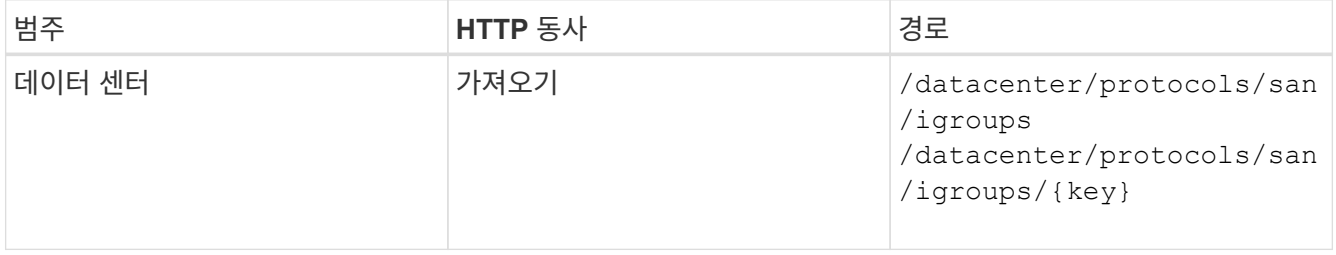

igroup이 액세스를 허가한 SVM을 나타내는 매개 변수 값을 입력해야 합니다. 또한, 특정 igroup을 쿼리하려면 igroup 이름(키)을 입력 매개 변수로 입력합니다.

5. 출력에서 액세스를 허용할 igroup을 찾은 경우 키를 가져옵니다. 그렇지 않으면 igroup을 생성합니다.

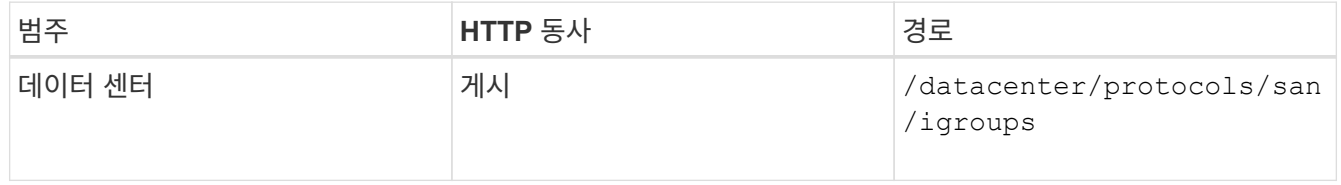

입력 매개 변수로 생성하려는 igroup의 세부 정보를 입력해야 합니다. 이는 동기식 호출이며 출력에서 igroup 작성을 확인할 수 있습니다. 오류가 발생하면 API 문제를 해결하고 다시 실행할 수 있는 메시지가 표시됩니다.

6. LUN을 생성합니다.

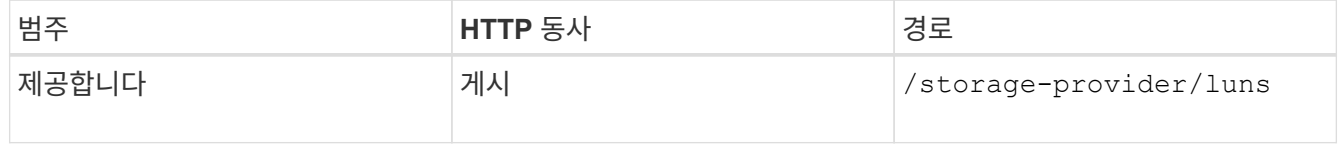

LUN을 생성하려면 검색된 값을 필수 입력 매개 변수로 추가해야 합니다.

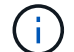

스토리지 효율성 정책은 LUN 생성을 위한 선택적 매개 변수입니다.

◦ 샘플 컬 \*

입력 매개 변수로 생성할 LUN의 모든 세부 정보를 입력해야 합니다.

```
curl -X POST "https://<hostname>/api/storage-provider/luns" -H "accept:
application/json" -H
      "Content-Type: application/json" -H "Authorization: Basic
<Base64EncodedCredentials>" -d
      "{ \"name\": \"MigrationLunWithVol\", \"os_type\": \"windows\",
      \"performance_service_level\": { \"key\": \"7873dc0d-0ee5-11ea-82d7-
fa163ea0eb69\" },
      \"space\": { \"size\": 1024000000 }, \"svm\": { \"key\":
      \"333fbcfa-0ace-11ea-9d6d-00a09897cc15:type=vserver,uuid=4d462ec8-
0f56-11ea-9d6d-00a09897cc15\"
      }}"
```
+ JSON 출력에는 생성한 LUN을 확인하는 데 사용할 수 있는 작업 오브젝트 키가 표시됩니다.

7. 작업 쿼리에 반환된 작업 객체 키를 사용하여 LUN 생성을 확인합니다.

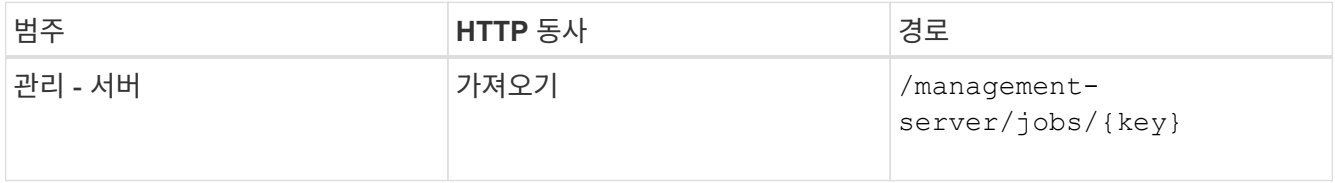

응답이 끝나면 생성된 LUN의 키가 표시됩니다.

```
  {
      "name": "lunKey",
        "value": "key": "f963839f-0f95-11ea-9963-
00a098884af5:type=lun,uuid=71f3187e-bf19-4f34-ba34-b1736209b45a"
     }
 ],
" links": {
      "self": {
        "href": "/api/management-server/jobs/fa7c856d29e2b80f%3A-
8d3325d%3A16e9eb5ed6d%3A-548b"
     }
 }
}
```
8. 반환된 키를 사용하여 다음 API를 실행하여 LUN이 생성되었는지 확인합니다.

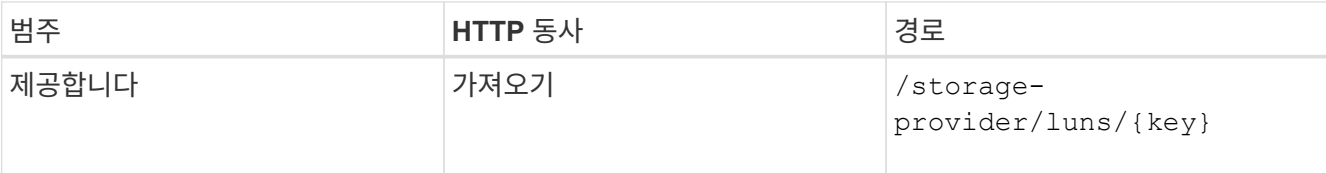

◦ JSON 출력 샘플 \*

의 POST 방법을 확인할 수 있습니다 /storage-provider/luns 내부적으로 각 함수에 필요한 모든 API를 호출하고 객체를 만듭니다. 예를 들어, 를 호출합니다 /storage-provider/performanceservice-levels/ LUN에 성능 서비스 수준을 할당하는 API입니다.

```
{
    "key": "f963839f-0f95-11ea-9963-00a098884af5:type=lun,uuid=71f3187e-
bf19-4f34-ba34-b1736209b45a",
  "name": "/vol/NSLM_VOL_LUN_1574753881051/LunForTesting1",
    "uuid": "71f3187e-bf19-4f34-ba34-b1736209b45a",
    "cluster": {
      "uuid": "f963839f-0f95-11ea-9963-00a098884af5",
      "key": "f963839f-0f95-11ea-9963-
00a098884af5:type=cluster,uuid=f963839f-0f95-11ea-9963-00a098884af5",
      "name": "sti2552-4451574693410",
    " links": {
        "self": {
          "href": "/api/datacenter/cluster/clusters/f963839f-0f95-11ea-
9963-00a098884af5:type=cluster,uuid=f963839f-0f95-11ea-9963-
00a098884af5"
        }
      }
    },
    "svm": {
      "uuid": "7754a99c-101f-11ea-9963-00a098884af5",
      "key": "f963839f-0f95-11ea-9963-
00a098884af5:type=vserver,uuid=7754a99c-101f-11ea-9963-00a098884af5",
      "name": "Testingsvm1",
      "_links": {
        "self": {
          "href": "/api/datacenter/svm/svms/f963839f-0f95-11ea-9963-
00a098884af5:type=vserver,uuid=7754a99c-101f-11ea-9963-00a098884af5"
  }
      }
    },
    "volume": {
      "uuid": "961778bb-2be9-4b4a-b8da-57c7026e52ad",
      "key": "f963839f-0f95-11ea-9963-
00a098884af5:type=volume,uuid=961778bb-2be9-4b4a-b8da-57c7026e52ad",
    "name": "NSLM VOL LUN 1574753881051",
```

```
  "_links": {
        "self": {
          "href": "/api/datacenter/storage/volumes/f963839f-0f95-11ea-
9963-00a098884af5:type=volume,uuid=961778bb-2be9-4b4a-b8da-57c7026e52ad"
        }
     }
    },
  "assigned performance service level": {
      "key": "861f6e4d-0c35-11ea-9d73-fa163e706bc4",
     "name": "Value",
      "peak_iops": 75,
      "expected_iops": 75,
    " links": {
        "self": {
          "href": "/api/storage-provider/performance-service-
levels/861f6e4d-0c35-11ea-9d73-fa163e706bc4"
        }
      }
    },
    "recommended_performance_service_level": {
    "key": null,
      "name": "Idle",
      "peak_iops": null,
      "expected_iops": null,
      "_links": {}
    },
  "assigned storage efficiency policy": {
     "key": null,
     "name": "Unassigned",
    " links": \{\}  },
    "space": {
     "size": 1024458752
    },
  "os type": "linux",
    "_links": {
      "self": {
        "href": "/api/storage-provider/luns/f963839f-0f95-11ea-9963-
00a098884af5%3Atype%3Dlun%2Cuuid%3D71f3187e-bf19-4f34-ba34-b1736209b45a"
      }
   }
}
```
이 워크플로우를 완료해도 LUN 생성에 장애가 발생할 수 있습니다. LUN을 성공적으로 생성하더라도 LUN을 생성하는 노드에서 SAN LIF 또는 액세스 엔드포인트를 사용할 수 없기 때문에 igroup 기반 LUN 매핑에서 실패할 수 있습니다. 오류가 발생한 경우 다음 메시지가 표시됩니다.

The nodes <node name> and <partner node name> have no LIFs configured with the iSCSI or FCP protocol for Vserver <server name>. Use the accessendpoints API to create a LIF for the LUN.

이 문제를 해결하려면 다음 문제 해결 단계를 수행하십시오.

1. LUN을 생성하려는 SVM에서 iSCSI/FCP 프로토콜을 지원하는 액세스 엔드포인트를 생성합니다.

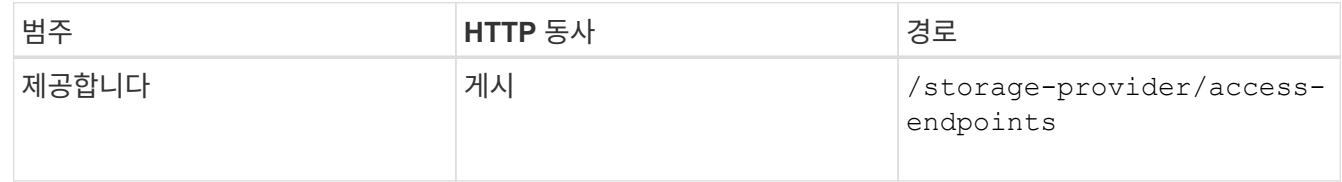

#### ◦ 샘플 컬 \*

입력 매개 변수로 만들려는 액세스 끝점의 세부 정보를 입력해야 합니다.

 $\mathbf{d}$ 

를 추가한 입력 매개 변수에서 확인하십시오 address LUN 및 의 홈 노드를 나타냅니다 ha\_address 홈 노드의 파트너 노드를 나타냅니다. 이 작업을 실행하면 홈 노드와 파트너 노드 모두에 액세스 끝점이 생성됩니다.

#### +

```
curl -X POST "https://<hostname>/api/storage-provider/access-endpoints"
-H "accept:
      application/json" -H "Content-Type: application/json" -H
"Authorization: Basic <Base64EncodedCredentials>" -d "{
\Upsilon"data protocols\Upsilon: [\ \Upsilon"iscsi\Upsilon", \Upsilon"ip\Upsilon: {
      \"address\": \"10.162.83.126\", \"ha_address\": \"10.142.83.126\",
\"netmask\":
      \"255.255.0.0\" }, \"lun\": { \"key\":
      \"e4f33f90-f75f-11e8-9ed9-00a098e3215f:type=lun,uuid=b8e0c1ae-0997-
47c5-97d2-1677d3ec08ff\" },
      \"name\": \"aep_example\" }"
```
2. JSON 출력에서 반환된 Job 객체 키를 사용하여 작업을 쿼리하여 SVM에서 액세스 엔드포인트를 추가하고 SVM에서 iSCSI/FCP 서비스가 활성화되었는지 확인합니다.

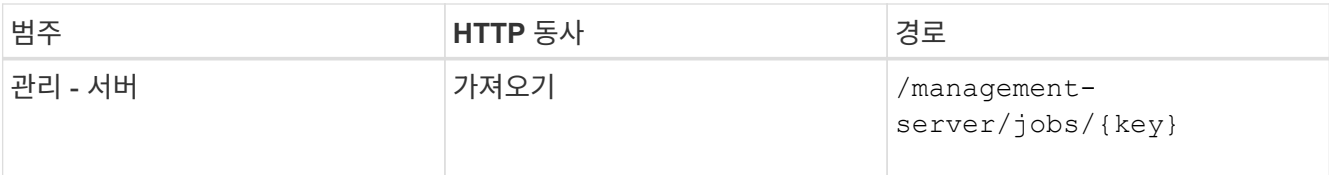

◦ JSON 출력 샘플 \*

출력 끝에 생성된 액세스 끝점의 키를 볼 수 있습니다. 다음 출력에서 는 입니다 "name": "accessEndpointKey" value는 LUN의 홈 노드에 생성된 액세스 엔드포인트로, 키가 있음을 나타냅니다 9c964258-14ef-11ea-95e2-00a098e32c28. 를 클릭합니다 "name": "accessEndpointHAKey" Value는 홈 노드의 파트너 노드에 생성된 액세스 엔드포인트를 나타내며, 해당 노드에 대한 키는 입니다 9d347006-14ef-11ea-8760-00a098e3215f.

```
  "job_results": [
      {
        "name": "accessEndpointKey",
        "value": "e4f33f90-f75f-11e8-9ed9-
00a098e3215f:type=network_lif,lif_uuid=9c964258-14ef-11ea-95e2-
00a098e32c28"
      },
      {
        "name": "accessEndpointHAKey",
        "value": "e4f33f90-f75f-11e8-9ed9-
00a098e3215f:type=network_lif,lif_uuid=9d347006-14ef-11ea-8760-
00a098e3215f"
      }
  \frac{1}{2},
    "_links": {
      "self": {
        "href": "/api/management-server/jobs/71377eeea0b25633%3A-
30a2dbfe%3A16ec620945d%3A-7f5a"
      }
   }
}
```
3. LUN을 수정하여 igroup 매핑을 업데이트합니다. 워크플로우 수정에 대한 자세한 내용은 ""스토리지 워크로드 수정""을 참조하십시오.

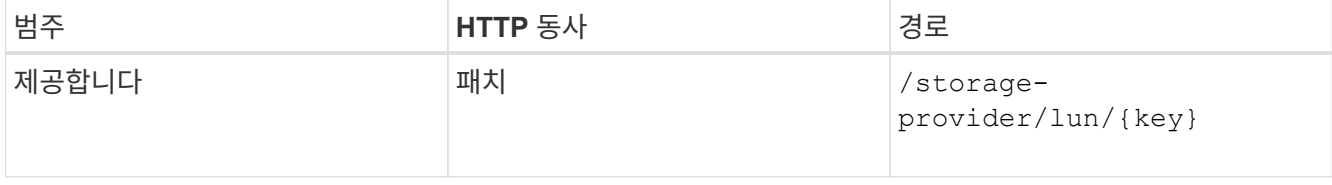

입력에서 LUN 매핑을 업데이트할 igroup 키를 LUN 키와 함께 지정합니다.

◦ 샘플 컬 \*

curl -X PATCH "https://<hostname>/api/storage-provider/luns/e4f33f90f75f-11e8-9ed9-00a098e3215f%3Atype%3Dlun%2Cuuid%3Db8e0c1ae-0997-47c5- 97d2-1677d3ec08ff" -H "accept: application/json" -H "Content-Type: application/json" -H "Authorization: Basic <Base64EncodedCredentials>" -d "{ \"lun\_maps\": [ { \"igroup\": { \"key\": \"e4f33f90-f75f-11e8-9ed9- 00a098e3215f:type=igroup,uuid=d19ec2fa-fec7-11e8-b23d-00a098e32c28\" }, \"logical\_unit\_number\": 3 } ]}"

+ JSON 출력에는 매핑이 성공했는지 확인하는 데 사용할 수 있는 작업 오브젝트 키가 표시됩니다.

### 4. LUN 키를 사용하여 쿼리하여 LUN 매핑을 확인합니다.

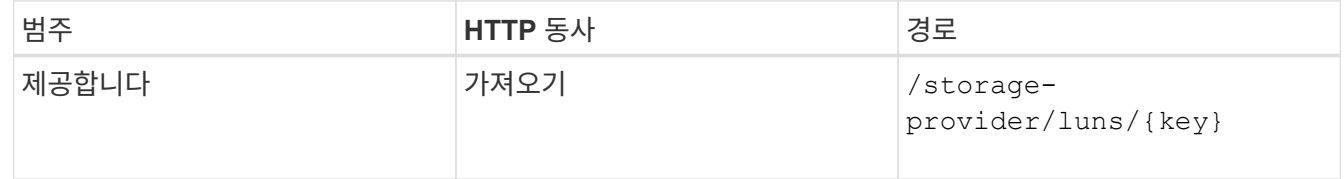

◦ JSON 출력 샘플 \*

출력에서 LUN이 igroup(키)에 성공적으로 매핑되었음을 확인할 수 있습니다 d19ec2fa-fec7-11e8 b23d-00a098e32c28)를 사용하여 처음 프로비저닝되었습니다.

```
{
    "key": "e4f33f90-f75f-11e8-9ed9-00a098e3215f:type=lun,uuid=b8e0c1ae-
0997-47c5-97d2-1677d3ec08ff",
  "name": "/vol/NSLM_VOL_LUN_1575282642267/example_lun",
    "uuid": "b8e0c1ae-0997-47c5-97d2-1677d3ec08ff",
    "cluster": {
      "uuid": "e4f33f90-f75f-11e8-9ed9-00a098e3215f",
      "key": "e4f33f90-f75f-11e8-9ed9-
00a098e3215f:type=cluster,uuid=e4f33f90-f75f-11e8-9ed9-00a098e3215f",
      "name": "umeng-aff220-01-02",
    " links": {
        "self": {
          "href": "/api/datacenter/cluster/clusters/e4f33f90-f75f-11e8-
9ed9-00a098e3215f:type=cluster,uuid=e4f33f90-f75f-11e8-9ed9-
00a098e3215f"
        }
      }
    },
    "svm": {
      "uuid": "97f47088-fa8e-11e8-9ed9-00a098e3215f",
      "key": "e4f33f90-f75f-11e8-9ed9-
```

```
00a098e3215f:type=vserver,uuid=97f47088-fa8e-11e8-9ed9-00a098e3215f",
    "name": "NSLM12 SVM ritu",
    " links": {
        "self": {
          "href": "/api/datacenter/svm/svms/e4f33f90-f75f-11e8-9ed9-
00a098e3215f:type=vserver,uuid=97f47088-fa8e-11e8-9ed9-00a098e3215f"
  }
      }
   },
   "volume": {
      "uuid": "a1e09503-a478-43a0-8117-d25491840263",
      "key": "e4f33f90-f75f-11e8-9ed9-
00a098e3215f:type=volume,uuid=a1e09503-a478-43a0-8117-d25491840263",
    "name": "NSLM VOL LUN 1575282642267",
      "_links": {
        "self": {
          "href": "/api/datacenter/storage/volumes/e4f33f90-f75f-11e8-
9ed9-00a098e3215f:type=volume,uuid=a1e09503-a478-43a0-8117-d25491840263"
        }
     }
    },
  "lun maps": [
      {
        "igroup": {
          "uuid": "d19ec2fa-fec7-11e8-b23d-00a098e32c28",
          "key": "e4f33f90-f75f-11e8-9ed9-
00a098e3215f:type=igroup,uuid=d19ec2fa-fec7-11e8-b23d-00a098e32c28",
        "name": "lun55 igroup",
        " links": {
            "self": {
              "href": "/api/datacenter/protocols/san/igroups/e4f33f90-
f75f-11e8-9ed9-00a098e3215f:type=igroup,uuid=d19ec2fa-fec7-11e8-b23d-
00a098e32c28"
  }
          }
        },
      "logical unit number": 3
     }
  \frac{1}{2},
  "assigned performance service level": {
      "key": "cf2aacda-10df-11ea-bbe6-fa163e599489",
      "name": "Value",
      "peak_iops": 75,
    "expected iops": 75,
    " links": {
        "self": {
```

```
  "href": "/api/storage-provider/performance-service-
levels/cf2aacda-10df-11ea-bbe6-fa163e599489"
  }
      }
    },
    "recommended_performance_service_level": {
    "key": null,
      "name": "Idle",
      "peak_iops": null,
      "expected_iops": null,
      "_links": {}
    },
  "assigned storage efficiency policy": {
      "key": null,
      "name": "Unassigned",
      "_links": {}
    },
    "space": {
     "size": 1073741824
    },
    "os_type": "linux",
    "_links": {
      "self": {
        "href": "/api/storage-provider/luns/e4f33f90-f75f-11e8-9ed9-
00a098e3215f%3Atype%3Dlun%2Cuuid%3Db8e0c1ae-0997-47c5-97d2-1677d3ec08ff"
      }
   }
}
```
## 스토리지 워크로드 수정

스토리지 워크로드 수정은 누락된 매개 변수를 사용하여 LUN 또는 파일 공유를 업데이트하거나 기존 매개 변수를 변경하는 작업으로 구성됩니다.

이 워크플로우에서는 LUN 및 파일 공유에 대한 성능 서비스 수준을 업데이트하는 예제를 제공합니다.

 $(i)$ 워크플로우에서는 LUN 또는 파일 공유가 성능 서비스 수준으로 프로비저닝되었다고 가정합니다.

파일 공유를 수정하는 중입니다

파일 공유를 수정하는 동안 다음 매개 변수를 업데이트할 수 있습니다.

- 용량 또는 크기입니다.
- 온라인 또는 오프라인 설정.
- 스토리지 효율성 정책:
- 성능 서비스 수준.
- ACL(액세스 제어 목록) 설정
- 정책 설정을 내보냅니다. 또한 내보내기 정책 매개 변수를 삭제하고 파일 공유에서 기본(비어 있음) 엑스포트 정책 규칙을 되돌릴 수도 있습니다.

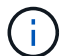

단일 API를 실행하는 동안 매개 변수를 하나만 업데이트할 수 있습니다.

이 절차에서는 파일 공유에 성능 서비스 수준을 추가하는 방법에 대해 설명합니다. 다른 파일 공유 속성을 업데이트하는 경우에도 동일한 절차를 사용할 수 있습니다.

1. 업데이트할 파일 공유의 CIFS 공유 또는 NFS 파일 공유 키를 가져옵니다. 이 API는 데이터 센터의 모든 파일 공유를 쿼리합니다. 파일 공유 키를 이미 알고 있는 경우 이 단계를 건너뜁니다.

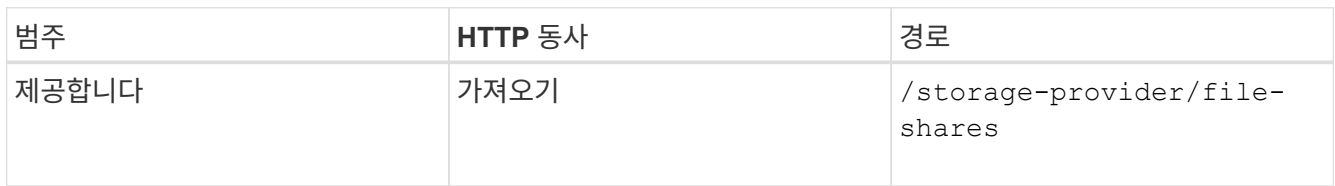

2. 가져온 파일 공유 키와 다음 API를 실행하여 파일 공유의 세부 정보를 봅니다.

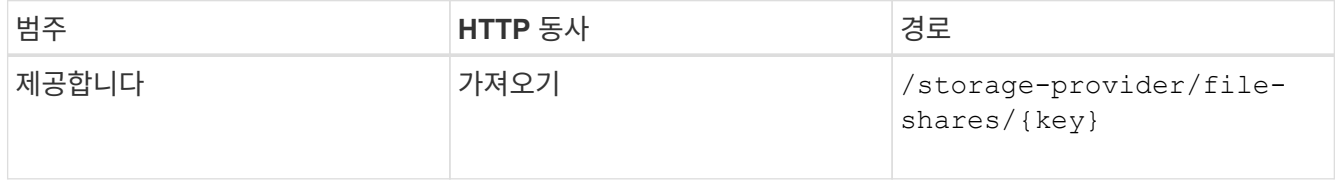

출력에서 파일 공유의 세부 정보를 봅니다.

```
"assigned performance service level": {
           "key": null,
           "name": "Unassigned",
           "peak_iops": null,
           "expected_iops": null,
         " links": \{\}  },
```
3. 이 파일 공유에 할당할 성능 서비스 수준의 키를 얻습니다. 현재 할당된 정책이 없습니다.

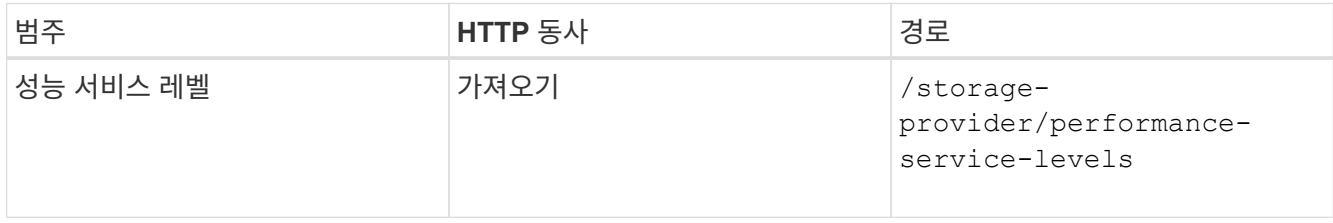

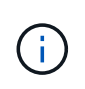

를 설정하여 시스템 정의 성능 서비스 수준의 세부 정보를 검색할 수 있습니다 system defined 매개 변수를 에 입력합니다 true. 출력에서 파일 공유에 적용할 성능 서비스 수준의 키를 가져옵니다.

#### 4. 파일 공유에 성능 서비스 수준을 적용합니다.

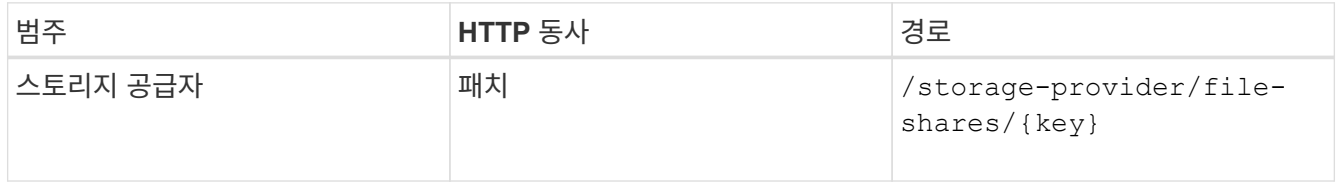

입력에서 업데이트할 매개 변수만 파일 공유 키와 함께 지정해야 합니다. 이 경우 성능 서비스 수준의 핵심입니다.

◦ 샘플 컬 \*

```
curl -X POST "https://<hostname>/api/storage-provider/file-shares" -H
"accept: application/json" -H "Authorization: Basic
<Base64EncodedCredentials>" -d
"{
\"performance service level\": { \"key\": \"1251e51b-069f-11ea-980d-
fa163e82bbf2\<sup>"</sup> },
}"
```
+ JSON 출력에는 홈 및 파트너 노드의 액세스 끝점이 성공적으로 생성되었는지 확인하는 데 사용할 수 있는 작업 객체가 표시됩니다.

5. 출력에 표시된 작업 객체 키를 사용하여 성능 서비스 수준이 파일 공유에 추가되었는지 확인합니다.

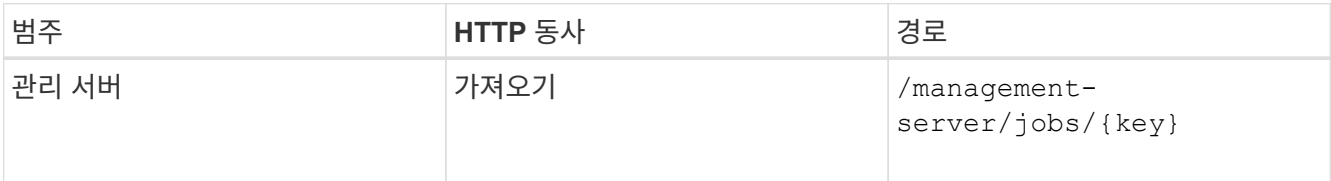

작업 객체의 ID로 쿼리하면 파일 공유가 성공적으로 업데이트되었는지 여부를 확인할 수 있습니다. 장애가 발생한 경우, 장애 해결 후 API를 다시 실행한다. 성공적으로 생성되면 파일 공유를 쿼리하여 수정된 객체를 확인합니다.

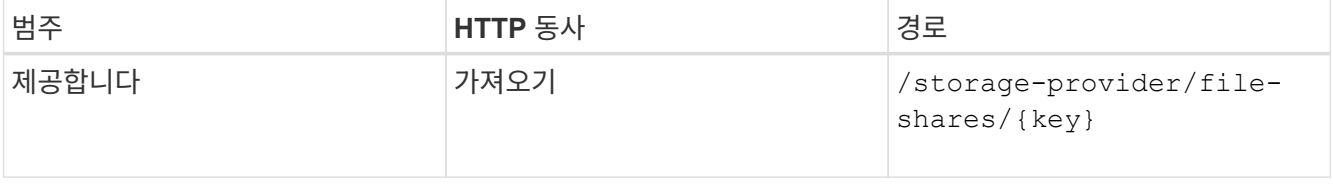

출력에서 파일 공유의 세부 정보를 봅니다.

```
"assigned performance service level": {
          "key": "1251e51b-069f-11ea-980d-fa163e82bbf2",
          "name": "Value",
          "peak_iops": 75,
          "expected_iops": 75,
        " links": {
              "self": {
                  "href": "/api/storage-provider/performance-service-
levels/1251e51b-069f-11ea-980d-fa163e82bbf2"
  }
          }
```
**LUN**을 업데이트하는 중입니다

LUN을 업데이트하는 동안 다음 매개 변수를 수정할 수 있습니다.

- 용량 또는 크기입니다
- 온라인 또는 오프라인 설정
- 스토리지 효율성 정책
- 성능 서비스 수준
- LUN 매핑

 $\left( \begin{array}{c} 1 \end{array} \right)$ 단일 API를 실행하는 동안 매개 변수를 하나만 업데이트할 수 있습니다.

이 절차에서는 LUN에 성능 서비스 수준을 추가하는 방법에 대해 설명합니다. 다른 LUN 속성을 업데이트하는 경우에도 동일한 절차를 사용할 수 있습니다.

1. 업데이트할 LUN의 LUN 키를 가져옵니다. 이 API는 데이터 센터의 모든 LUN에 대한 세부 정보를 반환합니다. LUN 키를 이미 알고 있는 경우 이 단계를 건너뜁니다.

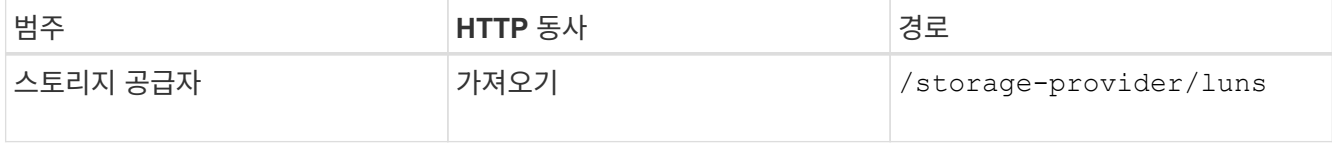

2. 가져온 LUN 키와 함께 다음 API를 실행하여 LUN의 세부 정보를 봅니다.

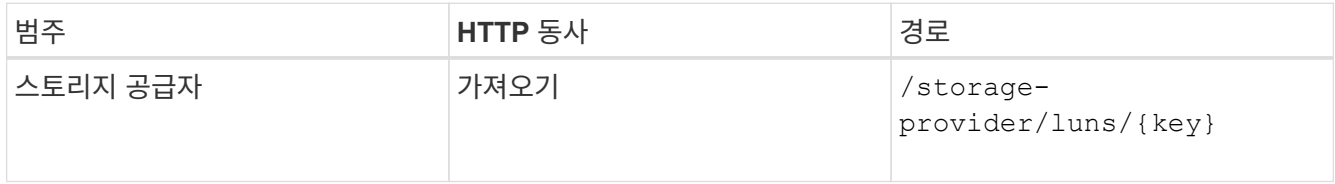

출력에서 LUN의 세부 정보를 봅니다. 이 LUN에 성능 서비스 수준이 할당되지 않은 것을 확인할 수 있습니다.

◦ JSON 출력 샘플 \*

```
"assigned performance service level": {
      "key": null,
        "name": "Unassigned",
        "peak_iops": null,
        "expected_iops": null,
      " links": \{\}  },
```
3. LUN에 할당할 성능 서비스 수준의 키를 얻습니다.

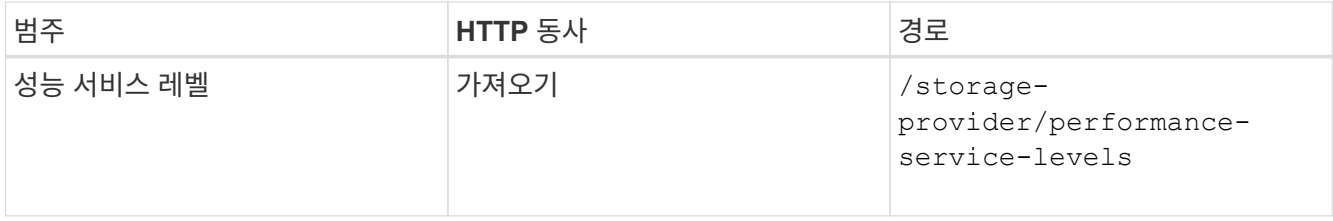

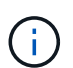

를 설정하여 시스템 정의 성능 서비스 수준의 세부 정보를 검색할 수 있습니다 system defined 매개 변수를 에 입력합니다 true. 출력에서 LUN에 적용할 성능 서비스 수준의 키를 얻습니다.

4. LUN에 성능 서비스 수준을 적용합니다.

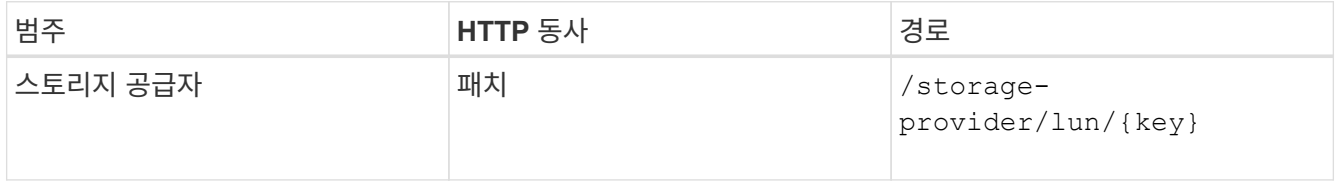

입력에서 LUN 키와 함께 업데이트할 매개 변수만 지정해야 합니다. 이 경우 성능 서비스 수준의 핵심입니다.

◦ 샘플 컬 \*

```
curl -X PATCH "https://<hostname>/api/storage-provider/luns/7d5a59b3-
953a-11e8-8857-00a098dcc959" -H "accept: application/json" -H "Content-
Type: application/json" H "Authorization: Basic
<Base64EncodedCredentials>" -d
"{ \"performance service level\": { \"key\": \"1251e51b-069f-11ea-980d-
fa163e82bbf2\" }"
```
+ JSON 출력에는 업데이트된 LUN을 확인하는 데 사용할 수 있는 작업 오브젝트 키가 표시됩니다.

5. 가져온 LUN 키와 함께 다음 API를 실행하여 LUN의 세부 정보를 봅니다.

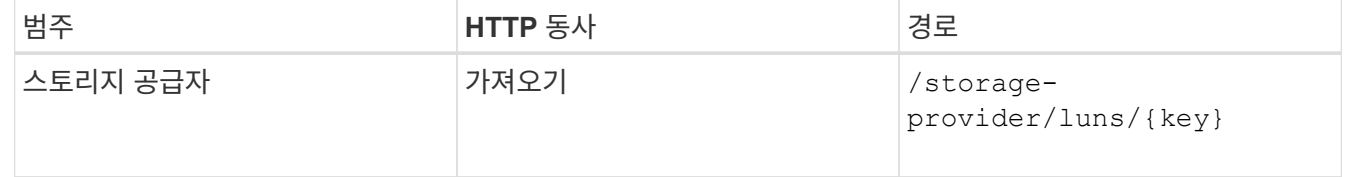

출력에서 LUN의 세부 정보를 봅니다. 이 LUN에 성능 서비스 수준이 할당된 것을 확인할 수 있습니다.

◦ JSON 출력 샘플 \*

```
"assigned performance service level": {
          "key": "1251e51b-069f-11ea-980d-fa163e82bbf2",
          "name": "Value",
          "peak_iops": 75,
          "expected_iops": 75,
          "_links": {
              "self": {
                  "href": "/api/storage-provider/performance-service-
levels/1251e51b-069f-11ea-980d-fa163e82bbf2"
  }
```
**CIFS**를 지원하도록 **NFS** 파일 공유를 수정합니다

CIFS 프로토콜을 지원하도록 NFS 파일 공유를 수정할 수 있습니다. 파일 공유를 생성하는 동안 동일한 파일 공유에 대한 ACL(액세스 제어 목록) 매개 변수와 엑스포트 정책 규칙을 모두 지정할 수 있습니다. 그러나 NFS 파일 공유를 생성한 볼륨에서 CIFS를 설정하려면 해당 파일 공유에서 CIFS를 지원하도록 ACL 매개 변수를 업데이트할 수 있습니다.

시작하기 전에

- 1. NFS 파일 공유는 엑스포트 정책 세부 정보만 사용하여 생성해야 합니다. 자세한 내용은 \_ 파일 공유 관리 \_ 및 \_ 스토리지 워크로드 수정 \_ 을(를) 참조하십시오.
- 2. 이 작업을 실행하려면 파일 공유 키가 있어야 합니다. 파일 공유 세부 정보를 보고 작업 ID를 사용하여 파일 공유 키를 검색하는 방법에 대한 자세한 내용은 \_ CIFS 및 NFS 파일 공유 \_ 을(를) 참조하십시오.

이 작업에 대해

이는 ACL 매개 변수가 아닌 엑스포트 정책 규칙만 추가하여 생성한 NFS 파일 공유에 적용할 수 있습니다. ACL 매개 변수를 포함하도록 NFS 파일 공유를 수정합니다.

단계

1. NFS 파일 공유에서 를 수행합니다 PATCH CIFS 액세스를 허용하기 위한 ACL 세부 정보를 사용한 작업입니다.

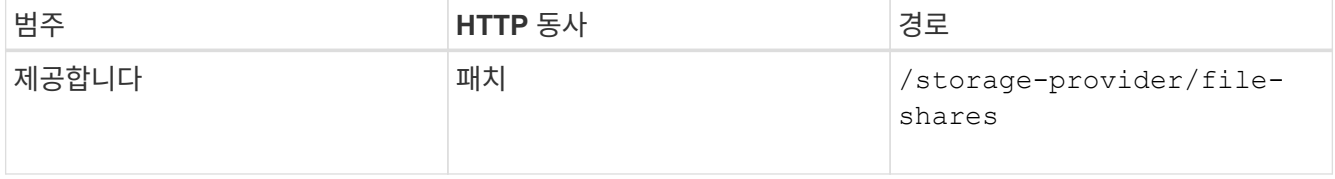

◦ 샘플 컬 \*

다음 샘플에 표시된 것처럼 사용자 그룹에 할당한 액세스 권한에 따라 ACL이 생성되고 파일 공유에 할당됩니다.

```
{
  "access_control": {
      "acl": [
        {
           "permission": "read",
         "user or group": "everyone"
        }
    \frac{1}{2}"active directory mapping": {
        "key": "3b648c1b-d965-03b7-20da-61b791a6263c"
      }
```
◦ JSON 출력 샘플 \*

이 작업은 업데이트를 실행하는 작업의 작업 ID를 반환합니다.

2. 동일한 파일 공유에 대한 파일 공유 세부 정보를 쿼리하여 매개 변수가 올바르게 추가되었는지 확인합니다.

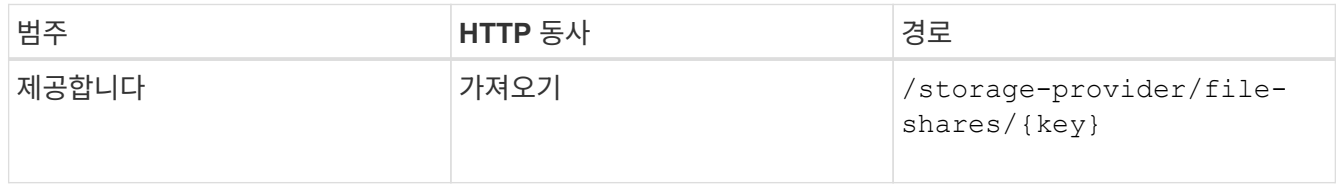

◦ JSON 출력 샘플 \*

```
"access_control": {
             "acl": [
  {
                        "user or group": "everyone",
                         "permission": "read"
  }
           \frac{1}{\sqrt{2}}"export policy": {
                   "id": 1460288880641,
                   "key": "7d5a59b3-953a-11e8-8857-
00a098dcc959:type=export policy,uuid=1460288880641",
                   "name": "default",
                   "rules": [
{
                              "anonymous user": "65534",
                               "clients": [
{
                                           "match": "0.0.0.0/0"
  }
\mathbb{I}, \mathbb{I}, \mathbb{I}, \mathbb{I}, \mathbb{I}, \mathbb{I}, \mathbb{I}, \mathbb{I}, \mathbb{I}, \mathbb{I}, \mathbb{I}, \mathbb{I}, \mathbb{I}, \mathbb{I}, \mathbb{I}, \mathbb{I}, \mathbb{I}, \mathbb{I}, \mathbb{I}, \mathbb{I}, \mathbb{I}, \mathbb{I},   "index": 1,
```

```
  "protocols": [
                                                                                     "nfs3",
                                                                                    "nfs4"
 \mathbb{I}, \mathbb{I}, \mathbb{I}, \mathbb{I}, \mathbb{I}, \mathbb{I}, \mathbb{I}, \mathbb{I}, \mathbb{I}, \mathbb{I}, \mathbb{I}, \mathbb{I}, \mathbb{I}, \mathbb{I}, \mathbb{I}, \mathbb{I}, \mathbb{I}, \mathbb{I}, \mathbb{I}, \mathbb{I}, \mathbb{I}, \mathbb{I},   "ro_rule": [
                                                                                    "sys"
 \mathbb{R}, \mathbb{R}, \mathbb{R}, \mathbb{R}, \mathbb{R}, \mathbb{R}, \mathbb{R}, \mathbb{R}, \mathbb{R}, \mathbb{R}, \mathbb{R}, \mathbb{R}, \mathbb{R}, \mathbb{R}, \mathbb{R}, \mathbb{R}, \mathbb{R}, \mathbb{R}, \mathbb{R}, \mathbb{R}, \mathbb{R}, \mathbb{R}, "rw_rule": [
                                                                                  "sys"
                                                                     \frac{1}{\sqrt{2}}  "superuser": [
                                                                                  "none"
 and the contract of the contract of the contract of the contract of the contract of the contract of the contract of
                                                          },
 {
                                                                       "anonymous_user": "65534",
                                                                       "clients": [
 {
                                                                                                  "match": "0.0.0.0/0"
   }
 \mathbb{R}, \mathbb{R}, \mathbb{R}, \mathbb{R}, \mathbb{R}, \mathbb{R}, \mathbb{R}, \mathbb{R}, \mathbb{R}, \mathbb{R}, \mathbb{R}, \mathbb{R}, \mathbb{R}, \mathbb{R}, \mathbb{R}, \mathbb{R}, \mathbb{R}, \mathbb{R}, \mathbb{R}, \mathbb{R}, \mathbb{R}, \mathbb{R},   "index": 2,
                                                                       "protocols": [
                                                                                   "cifs"
 \mathbb{R}, \mathbb{R}, \mathbb{R}, \mathbb{R}, \mathbb{R}, \mathbb{R}, \mathbb{R}, \mathbb{R}, \mathbb{R}, \mathbb{R}, \mathbb{R}, \mathbb{R}, \mathbb{R}, \mathbb{R}, \mathbb{R}, \mathbb{R}, \mathbb{R}, \mathbb{R}, \mathbb{R}, \mathbb{R}, \mathbb{R}, \mathbb{R},   "ro_rule": [
                                                                                  "ntlm"
 \mathbb{I}, \mathbb{I}, \mathbb{I}, \mathbb{I}, \mathbb{I}, \mathbb{I}, \mathbb{I}, \mathbb{I}, \mathbb{I}, \mathbb{I}, \mathbb{I}, \mathbb{I}, \mathbb{I}, \mathbb{I}, \mathbb{I}, \mathbb{I}, \mathbb{I}, \mathbb{I}, \mathbb{I}, \mathbb{I}, \mathbb{I}, \mathbb{I},   "rw_rule": [
                                                                                   "ntlm"
 \mathbb{R}, \mathbb{R}, \mathbb{R}, \mathbb{R}, \mathbb{R}, \mathbb{R}, \mathbb{R}, \mathbb{R}, \mathbb{R}, \mathbb{R}, \mathbb{R}, \mathbb{R}, \mathbb{R}, \mathbb{R}, \mathbb{R}, \mathbb{R}, \mathbb{R}, \mathbb{R}, \mathbb{R}, \mathbb{R}, \mathbb{R}, \mathbb{R},   "superuser": [
                                                                                     "none"
 \sim 100 \sim 100 \sim 100 \sim 100 \sim 100 \sim 100 \sim 100 \sim 100 \sim 100 \sim 100 \sim 100 \sim 100 \sim 100 \sim 100 \sim 100 \sim 100 \sim 100 \sim 100 \sim 100 \sim 100 \sim 100 \sim 100 \sim 100 \sim 100 \sim 
   }
                                           ],
                                            "_links": {
                                                          "self": {
                                                                       "href": "/api/datacenter/protocols/nfs/export-
policies/7d5a59b3-953a-11e8-8857-
 00a098dcc959:type=export policy,uuid=1460288880641"
   }
   }
                           }
                },
                "_links": {
```

```
  "self": {
                     "href": "/api/storage-provider/file-shares/7d5a59b3-953a-
11e8-8857-00a098dcc959:type=volume,uuid=e581c23a-1037-11ea-ac5a-
00a098dcc6b6"
               }
\begin{array}{c} \begin{array}{c} \end{array} \\ \begin{array}{c} \end{array} \end{array}
```
+ 동일한 파일 공유에 대한 내보내기 정책과 함께 할당된 ACL을 볼 수 있습니다.

**QoS**를 **AQoS**로 업그레이드하기 위해 워크로드 수정

Active IQ Unified Manager은 Unified Manager에서 관리하는 스토리지 워크로드와 관련된 기존 QoS(Adaptive QoS)와 AQoS(Adaptive QoS)를 모두 지원합니다.

ONTAP 클러스터를 9.1에서 9.3(파일 공유의 경우) 및 9.4(LUN의 경우)로 업그레이드하는 경우 Unified Manager에서 관리하는 각 워크로드의 기존 QoS를 AQoS로 업그레이드할 수 있습니다.

Copyright © 2024 NetApp, Inc. All Rights Reserved. 미국에서 인쇄됨 본 문서의 어떠한 부분도 저작권 소유자의 사전 서면 승인 없이는 어떠한 형식이나 수단(복사, 녹음, 녹화 또는 전자 검색 시스템에 저장하는 것을 비롯한 그래픽, 전자적 또는 기계적 방법)으로도 복제될 수 없습니다.

NetApp이 저작권을 가진 자료에 있는 소프트웨어에는 아래의 라이센스와 고지사항이 적용됩니다.

본 소프트웨어는 NetApp에 의해 '있는 그대로' 제공되며 상품성 및 특정 목적에의 적합성에 대한 명시적 또는 묵시적 보증을 포함하여(이에 제한되지 않음) 어떠한 보증도 하지 않습니다. NetApp은 대체품 또는 대체 서비스의 조달, 사용 불능, 데이터 손실, 이익 손실, 영업 중단을 포함하여(이에 국한되지 않음), 이 소프트웨어의 사용으로 인해 발생하는 모든 직접 및 간접 손해, 우발적 손해, 특별 손해, 징벌적 손해, 결과적 손해의 발생에 대하여 그 발생 이유, 책임론, 계약 여부, 엄격한 책임, 불법 행위(과실 또는 그렇지 않은 경우)와 관계없이 어떠한 책임도 지지 않으며, 이와 같은 손실의 발생 가능성이 통지되었다 하더라도 마찬가지입니다.

NetApp은 본 문서에 설명된 제품을 언제든지 예고 없이 변경할 권리를 보유합니다. NetApp은 NetApp의 명시적인 서면 동의를 받은 경우를 제외하고 본 문서에 설명된 제품을 사용하여 발생하는 어떠한 문제에도 책임을 지지 않습니다. 본 제품의 사용 또는 구매의 경우 NetApp에서는 어떠한 특허권, 상표권 또는 기타 지적 재산권이 적용되는 라이센스도 제공하지 않습니다.

본 설명서에 설명된 제품은 하나 이상의 미국 특허, 해외 특허 또는 출원 중인 특허로 보호됩니다.

제한적 권리 표시: 정부에 의한 사용, 복제 또는 공개에는 DFARS 252.227-7013(2014년 2월) 및 FAR 52.227- 19(2007년 12월)의 기술 데이터-비상업적 품목에 대한 권리(Rights in Technical Data -Noncommercial Items) 조항의 하위 조항 (b)(3)에 설명된 제한사항이 적용됩니다.

여기에 포함된 데이터는 상업용 제품 및/또는 상업용 서비스(FAR 2.101에 정의)에 해당하며 NetApp, Inc.의 독점 자산입니다. 본 계약에 따라 제공되는 모든 NetApp 기술 데이터 및 컴퓨터 소프트웨어는 본질적으로 상업용이며 개인 비용만으로 개발되었습니다. 미국 정부는 데이터가 제공된 미국 계약과 관련하여 해당 계약을 지원하는 데에만 데이터에 대한 전 세계적으로 비독점적이고 양도할 수 없으며 재사용이 불가능하며 취소 불가능한 라이센스를 제한적으로 가집니다. 여기에 제공된 경우를 제외하고 NetApp, Inc.의 사전 서면 승인 없이는 이 데이터를 사용, 공개, 재생산, 수정, 수행 또는 표시할 수 없습니다. 미국 국방부에 대한 정부 라이센스는 DFARS 조항 252.227-7015(b)(2014년 2월)에 명시된 권한으로 제한됩니다.

#### 상표 정보

NETAPP, NETAPP 로고 및 <http://www.netapp.com/TM>에 나열된 마크는 NetApp, Inc.의 상표입니다. 기타 회사 및 제품 이름은 해당 소유자의 상표일 수 있습니다.